IBM solidDB IBM solidDB Universal Cache Versão 7.0

# *Guia de Introdução*

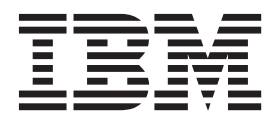

Antes de utilizar estas informações e o produto que elas suportam, leia as informações em ["Avisos" na página 75.](#page-86-0)

#### **Primeira Edição**

**Nota**

Esta edição aplica-se à versão 7, release 0 do IBM solidDB (número de produto 5724-V17) e IBM solidDB Universal Cache (número de produto 5724-W91) e a todos as liberações e modificações subsequentes até que indicado de outra forma em novas edições.

© Pela International Business Machines Corp. 1993, 2011

## **Índice**

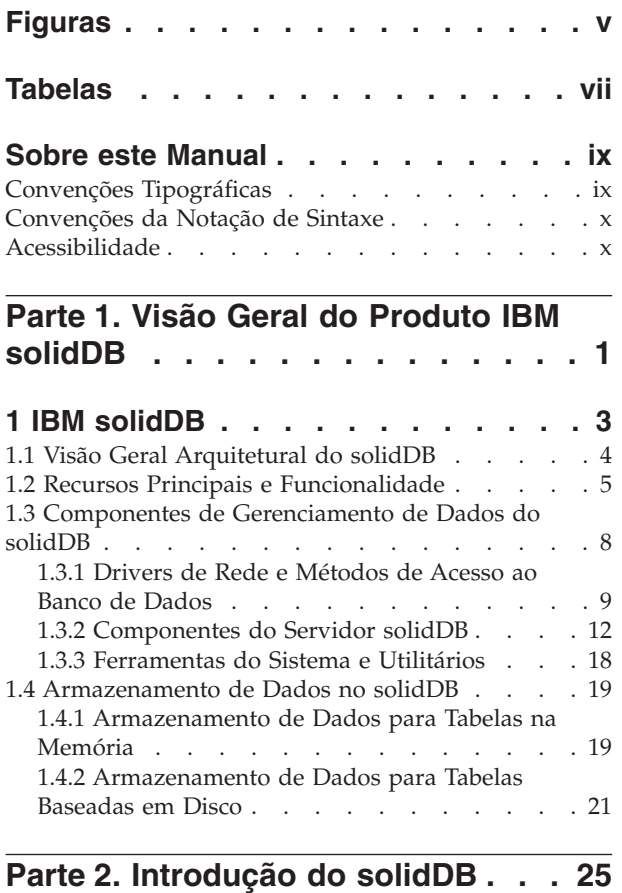

### **[2 Visão Geral Arquitetural do solidDB 27](#page-38-0)**

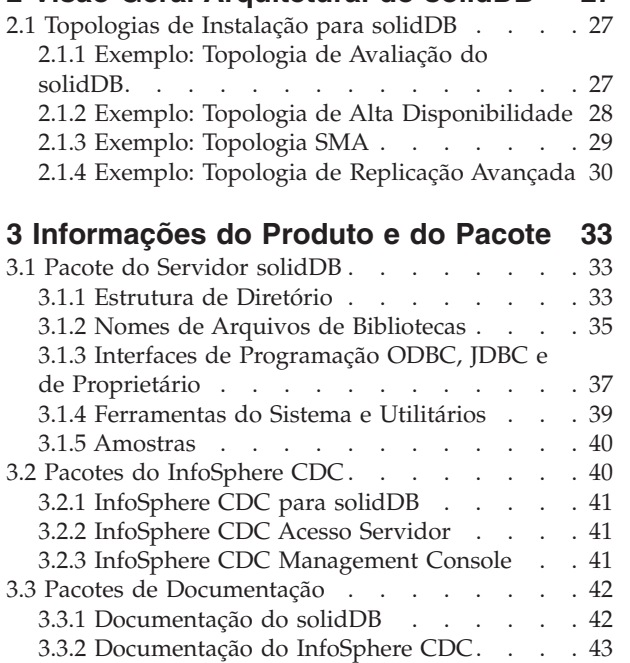

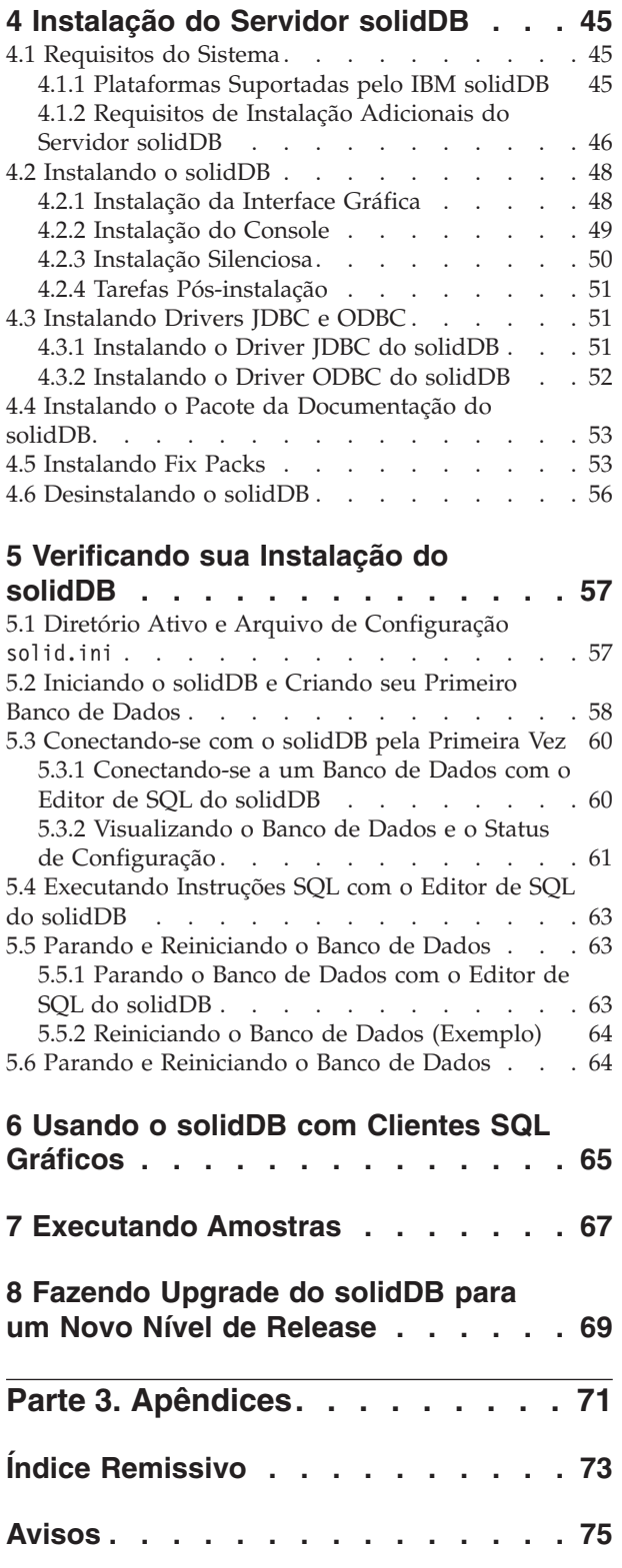

## <span id="page-4-0"></span>**Figuras**

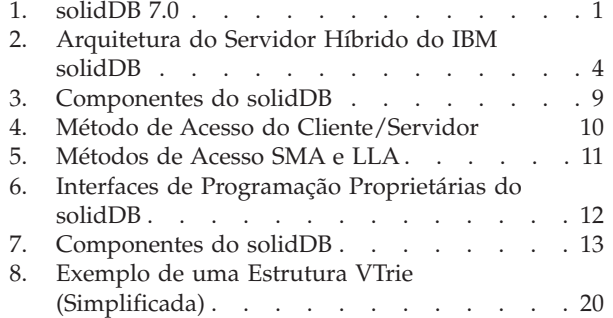

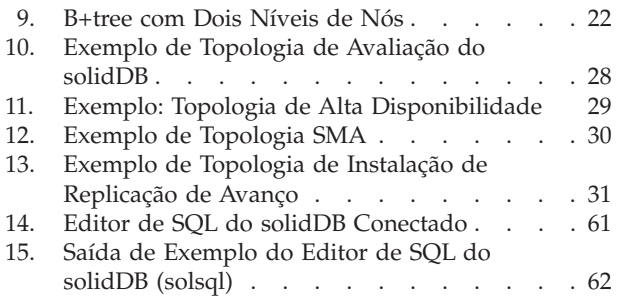

## <span id="page-6-0"></span>**Tabelas**

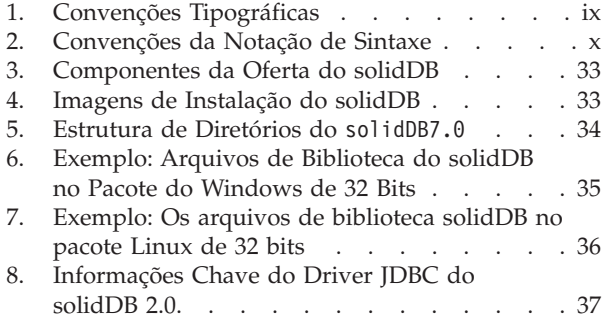

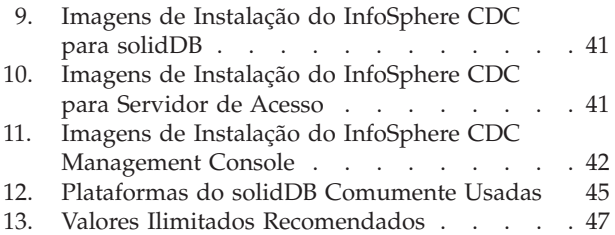

## <span id="page-8-0"></span>**Sobre este Manual**

Este guia fornece uma visão geral da família de produtos do IBM® solidDB. Inclui também instruções sobre como configurar o solidDB pela primeira vez e como executar amostras.

Este guia não fornece instruções sobre como instalar e configurar o solidDB Universal Cache ou como iniciar utilizando recursos e funcionalidade diferentes disponíveis com os produtos solidDB. Para obter informações sobre como a documentação está estruturada, consulte a seção [Documentação](#page-53-1) neste guia.

### **Convenções Tipográficas**

A documentação do solidDB utiliza as seguintes convenções tipográficas:

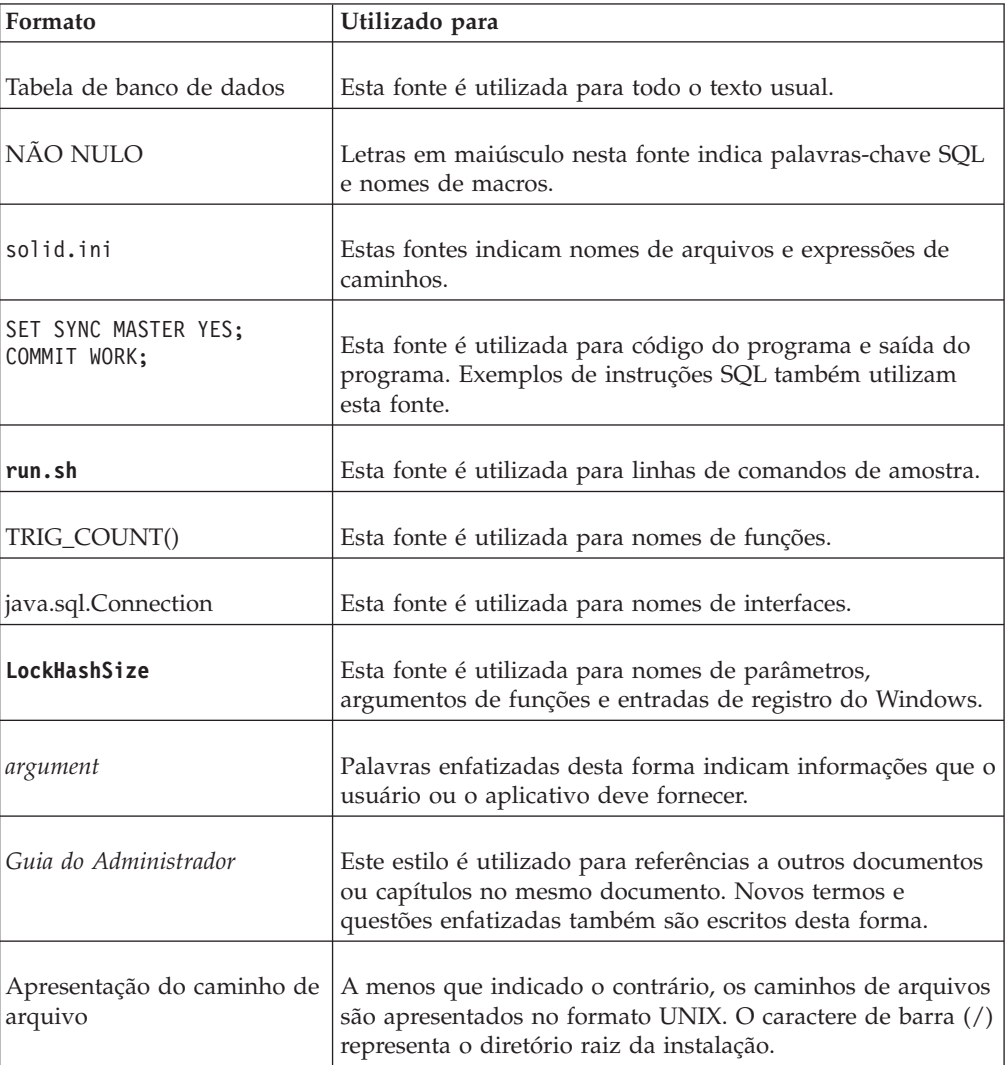

*Tabela 1. Convenções Tipográficas*

<span id="page-9-0"></span>*Tabela 1. Convenções Tipográficas (continuação)*

| Formato               | Utilizado para                                                                                                    |
|-----------------------|----------------------------------------------------------------------------------------------------|
| Sistemas operacionais | Se a documentação contiver diferenças entre sistemas<br>operacionais, o formato UNIX é mencionado primeiro. O<br>formato Microsoft Windows é mencionado entre parêntesis<br>após o formato UNIX. Outros sistemas operacionais são<br>mencionados separadamente. Também poderá haver<br>capítulos diferentes para sistemas operacionais diferentes. |

### **Convenções da Notação de Sintaxe**

A documentação do solidDB utiliza as seguintes convenções de notação de sintaxe:

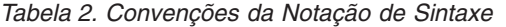

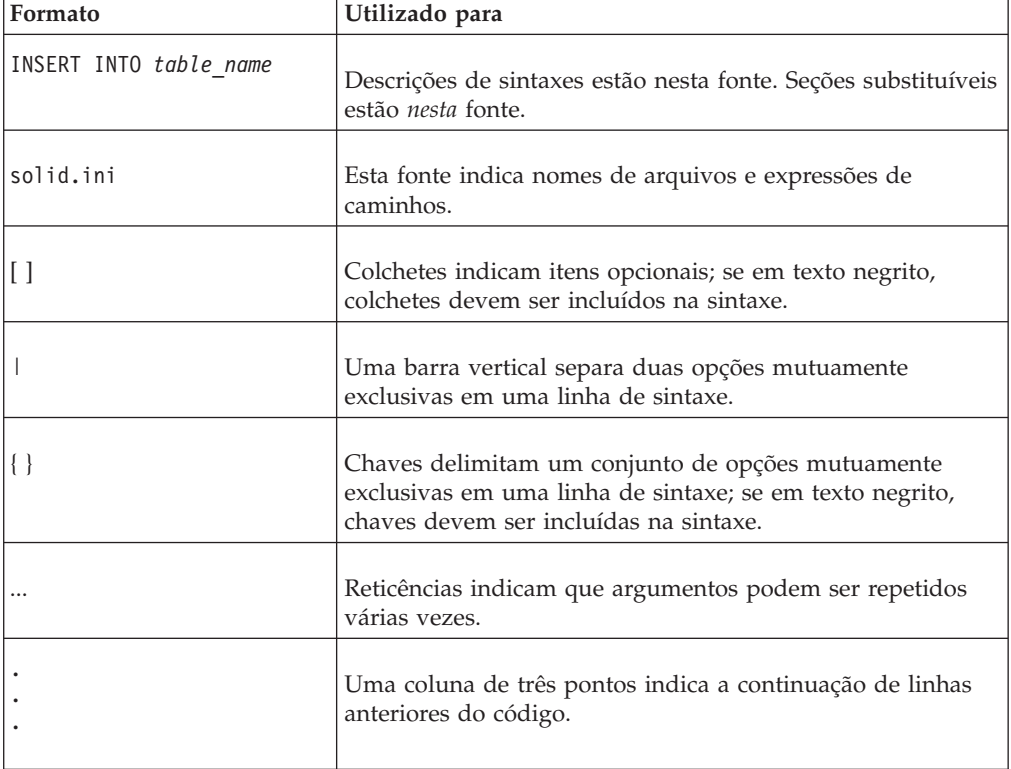

### **Acessibilidade**

Os recursos de acessibilidade ajudam usuários com deficiências físicas, como mobilidade restrita ou visão limitada, a utilizarem produtos de software com êxito. As seções a seguir especificam os principais recursos de acessibilidade no solidDB.

### **Entrada de teclado e navegação**

#### **Entrada pelo Teclado**

Você pode operar o solidDB utilizando apenas o teclado. Você pode utilizar teclas ou combinações de teclas para executar todas as operações. Os pressionamentos de teclas do sistema operacional padrão são utilizados para operações do sistema operacional padrão. Recursos padrão de acessibilidade de teclado do sistema

operacional são suportados pelo solidDB. Para obter mais informações sobre como utilizar teclas ou combinações de teclas para executar operações, consulte a documentação do sistema operacional apropriada.

#### **Navegação pelo Teclado**

Você pode navegar na interface com o usuário do solidDB utilizando apenas teclas ou combinações de tecla. Para obter mais informações sobre como utilizar teclas ou combinações de teclas para navegar nas interfaces da linha de comandos, consulte a documentação do sistema operacional apropriada.

#### **Exibição acessível**

O solidDB suporta configurações padrão de exibição do sistema operacional, tais como alto contraste e configurações de fonte.

#### **Definições das Fontes**

É possível selecionar a cor, o tamanho e a fonte do texto utilizando operações do sistema operacional padrão. Para obter mais informações sobre como especificar as configurações da fonte, consulte a documentação do sistema operacional apropriada.

#### **Não-dependência de cor**

Você não precisa distinguir cores a fim de utilizar quaisquer funções no solidDB.

#### **Compatibilidade com tecnologias assistidas**

O solidDB interage com o sistema operacional através de APIs padrão que suportam interação com tecnologias assistidas, que permitem que você utilize leitores de tela e outras ferramentas de acessibilidade.

#### **Documentação acessível**

A documentação para o solidDB é fornecida no formato HTML via Centro de Informações, que pode ser visualizada na maioria dos navegadores da Web. O Centro de Informações permite visualizar a documentação de acordo com as preferências de exibição configuradas no seu navegador. Permite utilizar também os leitores de tela e outras tecnologias assistidas.

Consulte a página de abertura do Centro de Informações do solidDB para obter mais detalhes sobre acessibilidade no Centro de Informações.

## <span id="page-12-0"></span>**Parte 1. Visão Geral do Produto IBM solidDB**

Recursos relacionais do produto IBM solidDB, tecnologia de banco de dados da memória que oferece extrema velocidade, executando até dez vez mais rápido do que os bancos de dados convencionais, baseados em disco. IBM solidDB, ou simplesmente, solidDB, utiliza a linguagem SQL familiar que permite que os aplicativos atinjam dezenas de milhares de transações por segundo com tempos de resposta medidos em microssegundos.

O software do banco de dados do IBM solidDB 7.0 inclui dois recursos:

**O IBM solidDB** é um banco de dados relacional da memória, com todos os recursos, que oferece velocidade e disponibilidade extremas para atender às demandas de desempenho e confiabilidade de aplicativos em tempo real. Ele fornece a capacidade de ter as tabelas na memória e as tabelas em disco dentro de uma única instância do solidDB. Outros recursos incluem uma implementação de High Availability e várias topologias de replicação diferentes.

O **IBM solidDB Universal Cache** é o primeiro software relacional em cache da memória do segmento de mercado que acelera os servidores tradicionais de banco de dados relacional baseado em disco, armazenando em cache os dados críticos de desempenho em uma ou mais instâncias de banco de dados da memória do solidDB.

### **IBM solidDB Universal Cache IBM solidDB**

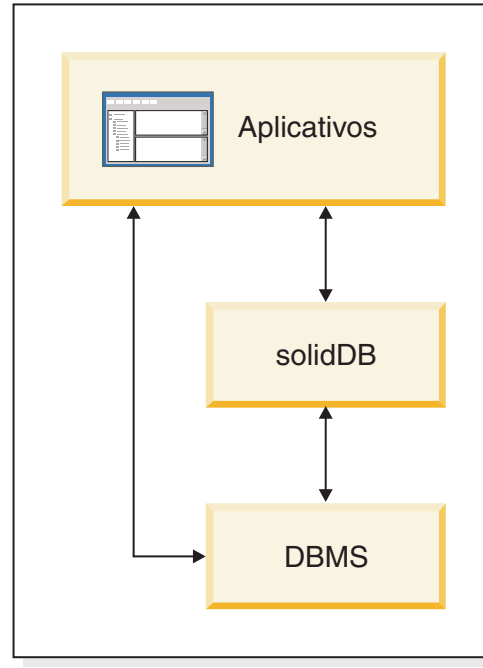

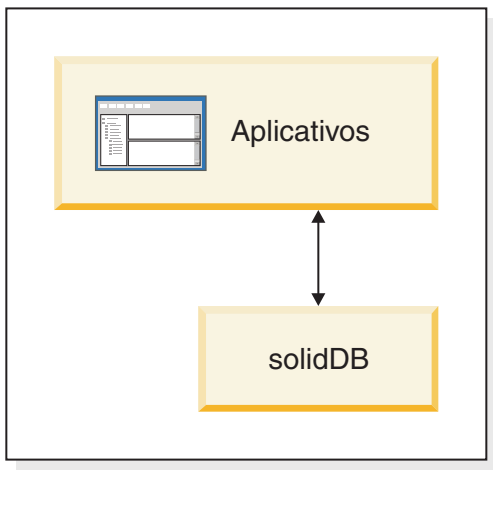

*Figura 1. solidDB 7.0*

### <span id="page-14-0"></span>**1 IBM solidDB**

O IBM solidDB é um servidor de banco de dados relacional que combina o alto desempenho das tabelas na memória com a capacidade quase ilimitada das tabelas baseadas em disco.

Os bancos de dados puros na memória são rápidos, mas estritamente limitados pelo tamanho da memória. Os bancos de dados puros baseados em disco permitem quantias quase ilimitadas de armazenamento, mas seu desempenho é dominado pelo acesso ao disco. Mesmo se o computador tiver memória suficiente para armazenar o banco de dados inteiro nos buffers de memória, os servidores de banco de dados projetados para as tabelas baseadas em disco poderão ficar lentos porque as estruturas de dados que são ideais para as tabelas baseadas em disco estão longe de serem ideais para as tabelas na memória. A solução do solidDB é fornecer um único servidor de banco de dados híbrido que contém dois mecanismos otimizados:

- v O mecanismo de memória principal (MME) é otimizado para acesso na memória.
- v O mecanismo baseado em disco (DBE) é otimizado para acesso baseado em disco.

Ambos os mecanismos podem coexistir dentro do mesmo processo do servidor e uma única instrução SQL pode acessar os dados a partir de ambos os mecanismos.

<span id="page-15-0"></span>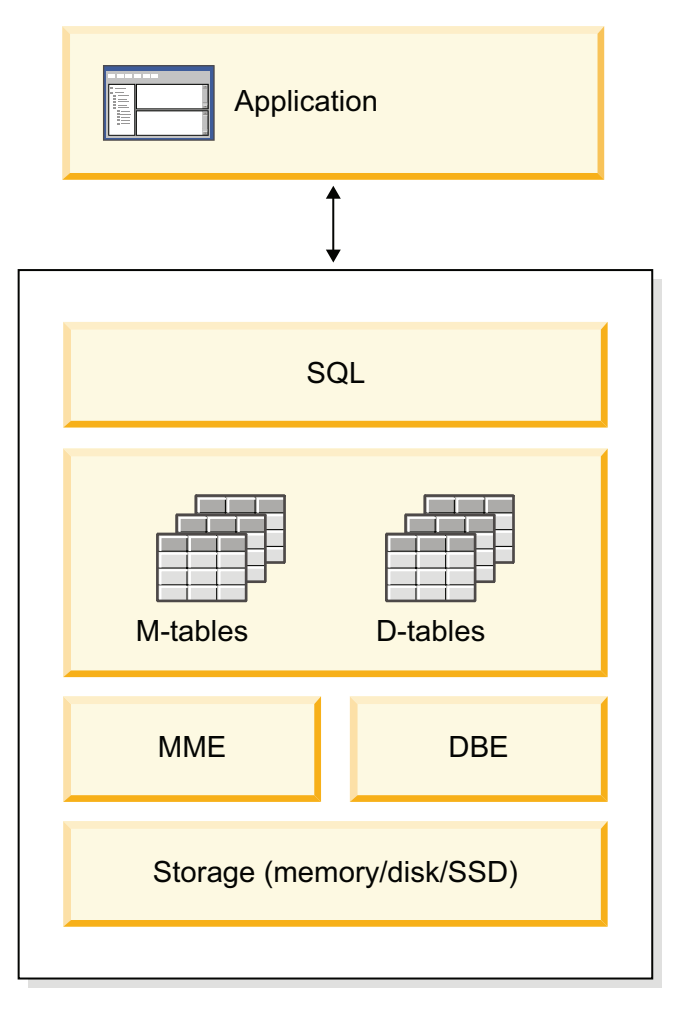

*Figura 2. Arquitetura do Servidor Híbrido do IBM solidDB*

Além de um servidor de banco de dados relacional totalmente funcional, o solidDB fornece recursos de sincronização que permitem que os dados atualizados em um solidDB sejam enviados a um ou mais outros solidDBs.

O solidDB também pode ser configurado para alta disponibilidade: o componente Hot Standby do solidDB permite que um servidor secundário (um servidor em espera) seja executado em paralelo com o servidor principal (um servidor ativo) e mantenha uma cópia atualizada dos dados no servidor principal.

Também é possível vincular seu aplicativo cliente diretamente às rotinas do servidor de banco de dados para maior desempenho e maior controle sobre o servidor, usando o acesso à memória compartilhada (SMA) ou o recurso de acesso à biblioteca vinculada (LLA).

### **1.1 Visão Geral Arquitetural do solidDB**

O servidor de banco de dados do solidDB usa um modelo cliente/servidor; a implementação do solidDB consiste na cooperação dos processos de servidor e de cliente. O processo do servidor gerencia os arquivos de banco de dados, aceita conexões com o banco de dados de aplicativos cliente e executa ações no banco de dados, conforme solicitado pelos clientes.

<span id="page-16-0"></span>Este processo do cliente é usado para transmitir as tarefas necessárias (através do processo do servidor) para o banco de dados. Pode haver vários tipos de clientes: um cliente pode ser uma ferramenta de linha de comandos, um aplicativo gráfico ou uma ferramenta de manutenção de banco de dados. Normalmente, aplicativos diferentes atuam como clientes para se conectar com o solidDB.

O cliente e o servidor podem estar localizados em hosts (nós) diferentes e, neste caso, eles se comunicam por meio de uma rede. O solidDB fornece suporte simultâneo para vários protocolos de rede e tipos de conexão. Ambos, o servidor de banco de dados e os aplicativos clientes, podem simultaneamente se conectar com vários sites usando vários protocolos de rede diferentes.

O solidDB também pode ser executado no processo aplicativo. Isso é fornecido por *Shared Memory Access* (SMA) e *Linked Bibrary Access* (LLA) do solidDB. Nesse caso, um aplicativo está vinculado com uma biblioteca de funções fornecida com o produto. O aplicativo vinculado se comunica com o servidor usando chamadas de função diretas, ignorando, assim, a sobrecarga necessária quando o cliente e o servidor se comunicarem através de protocolos de rede, como o TCP/IP. Substituindo a conexão de rede pelas chamadas de função locais, o desempenho melhora significativamente.

Para enviar uma consulta (uma instrução SQL) para um servidor de banco de dados, um cliente deve poder se comunicar com esse servidor. O solidDB, como muitos outros servidores de bancos de dados, usa os *drivers* para permitir essa comunicação. Os aplicativos clientes chamam funções no driver, e o driver em seguida manipula as comunicações e outros detalhes com o servidor. Por exemplo, você pode gravar um programa C que chama funções no driver (ODBC), ou pode gravar um programa Java que chama funções no driver (JDBC).

### **1.2 Recursos Principais e Funcionalidade**

### **Tabelas da Memória**

As tabelas da memória armazenam todos os seus dados na memória principal das estruturas de dados que são especificamente otimizadas para acesso à memória principal. O benefício da residência da memória é a baixa latência de consulta e o alto rendimento do processamento. Dependendo das necessidades do aplicativo, as tabelas de dados da memória podem ser configuradas para serem persistentes ou temporárias. Além disso, os recursos de criação de log flexíveis permitem definir o nível da durabilidade transacional necessário para a tabela persistente, incluindo a durabilidade integral.

Para obter mais informações, consulte o *IBM solidDB In-Memory Database User Guide*.

### **Tabelas Baseadas em Disco**

As tabelas baseadas em disco são tabelas de banco de dados relacional tradicionais, equivalentes àquelas localizadas em outros produtos do banco de dados baseado em disco. Além das tabelas da memória, as tabelas normais baseadas em disco podem ser utilizadas também no banco de dados. Tipicamente, apenas uma parte dos dados das tabelas baseadas em disco é residente na memória principal em qualquer momento determinado. As consultas podem se estender pelas tabelas de

memória e baseadas em disco. Por exemplo, uma operação de junção SQL pode unir uma tabela de memória com uma tabela baseada em disco, e o local real da tabela é transparente para o usuário.

As tabelas baseadas em disco, combinadas com uma área de cobertura pequena e uma operação autônoma torna o solidDB ideal para uso em sistemas integrados. Apesar do tamanho pequeno, o produto suporta vários recursos avançados, como acionadores, eventos e procedimentos armazenados.

### **Shared Memory Access (SMA) e Linked Library Access (LLA)**

O Shared Memory Access (SMA) e o Linked Library Access (LLA) permitem que os aplicativos sejam vinculados diretamente ao servidor solidDB, sem a necessidade de se comunicarem por meio dos protocolos de rede como o TCP/IP. O SMA permite vincular múltiplos aplicativos enquanto o LLA permite vincular um aplicativo. Substituindo a conexão de rede pelas chamadas de função locais, o desempenho melhora significativamente.

Para obter mais informações, consulte o *IBM solidDB Shared Memory Access and Linked Library Access User Guide*.

### **Tecnologias de Replicação**

Na família de produtos do solidDB, a replicação de dados pode ser implementada com três tecnologias diferentes a saber, Replicação Avançada, Replicação do InfoSphere CDC e solidDB High Availability (HotStandby).

A replicação pode ser síncrona ou assíncrona. Na replicação síncrona, os dados são entregues com estabilidade para a extremidade de recebimento dentro da transação que é executada na extremidade originadora. Na replicação assíncrona, os dados são entregues para a extremidade de recebimento depois que a transação original foi confirmada. A replicação pode ser baseada em um modelo operacional push ou pull. No modelo push, é a extremidade originadora que ativa a replicação. No modelo pull, a extremidade de recebimento toma a iniciativa.

### **Alta Disponibilidade dosolidDB (HotStandby)**

O solidDB High Availability, ou simplesmente HA ou HotStandby, aumente a disponibilidade dos dados. Os servidores são emparelhados para cima, de tal maneira que, se um falhar, o outro poderá assumir. Os dados do servidor primário são replicados para o servidor secundário que é utilizado como uma unidade 'hot standby'. Se o servidor primário não estiver disponível, por exemplo, devido à falha do hardware ou da manutenção planejada, os aplicativos poderão conectar-se com o servidor secundário e continuar imediatamente sem nenhuma perda de transações confirmadas.

No solidDB HA, todas as alterações de dados no primário são propagadas para o secundário utilizando um protocolo de replicação baseado em push. O protocolo pode ser configurado como síncrono (*2-Safe*) ou assíncrono (*1-Safe*). A princípio, o carregamento da transação está servido no primário. Se o primário falhar, o secundário assumirá a tarefa (executará um failover) e continuará a servir o carregamento como o novo primário. Com o protocolo de replicação síncrona, não há riscos de perda de dados durante o failover.

A *Conectividade Transparente*, um modo de conectividade especial de drivers ODBC e JDBC do solidDB, oferece a transparência de failover de aplicativos e o balanceamento de carga transparente entre o primário e o secundário.

As durabilidades reduzida e estrita podem ser usadas com o HotStandby. Há também um nível de durabilidade chamado *adaptável*, que usa a durabilidade reduzida quando os servidores primário e secundário estão ativos e que alterna para durabilidade estrita quando o primário é executado sozinho. Com durabilidade adaptativa, as transações são asseguradas em relação a qualquer falha única, a qualquer momento.

Em comparação com a Replicação Avançada e a Replicação do InfoSphere CDC, com o solidDB HA, todos os dados no banco de dados do servidor são sempre replicados. Há alguns controles dinâmicos disponíveis, na forma de comandos SQL especializados.

Para obter mais informações, consulte o *IBM solidDB High Availability User Guide*.

### **Replicação Avançada**

A tecnologia de Replicação Avançada representa uma abordagem assíncrona baseada em pull. Ela permite que usuários distribuam e sincronizem dados ocasionalmente, por vários servidores de banco de dados. A Replicação Avançada utiliza um modelo mestre/réplica no qual um único nó mantém a cópia mestre dos dados. Um ou mais nós de réplica podem ter também uma cópia de parte ou de todos os dados mestre. Além disso, cada réplica também pode possuir dados que são específicos para apenas essa réplica.

A replicação é bidirecional; os nós de réplica podem fazer upload dos dados para o principal, bem como transferi-los por download. Se as réplicas enviarem dados conflitantes, o nó principal pode rejeitar os dados ou alterar os dados antes de torná-los disponíveis para todas as réplicas. O gerenciamento dos dados replicados baseia-se em um modelo de publicação/assinatura flexível. A interface de gerenciamento está no formulário de extensões de propriedades para a linguagem SQL.

A abordagem assíncrona da Replicação Avançada significa que o sistema está flexível inerentemente; se alguns nós estão baixos por qualquer razão, aqueles nós podem resincronizar quando voltarem ou reconectarem ao sistema. Isso permite que dispositivos móveis, como PDAs ou notebooks, solicitem dados atualizados, sejam desconectados da rede e, em seguida, reconectados posteriormente. Os usuários pode escolher com que freqüência eles desejam sincronizar os dados.

Para obter mais informações, consulte o *IBM solidDB Advanced Replication User Guide*.

### **Tecnologia do InfoSphere CDC**

A tecnologia do IBM InfoSphere Change Data Capture (InfoSphere CDC) pode ser usada para implementar replicação assíncrona entre vários bancos de dados. A tecnologia do InfoSphere CDC é baseada em um modelo push assíncrono. Assinaturas unidirecionais podem ser criadas para propagação em tempo real de alterações de dados do lado de origem para o lado de destino. O recurso bidirecional é alcançado configurando duas assinaturas com origem espelhada e definições de destino.

<span id="page-19-0"></span>A tecnologia do InfoSphere CDC é incluída nos produtos solidDB e solidDB Universal Cache.

v **No solidDB**, a tecnologia do InfoSphere CDC pode ser utilizada para dados de replicação entre qualquer par de instâncias do servidor solidDB. Por exemplo, ela possibilita a redundância geográfica ou permite que duas instâncias do solidDB sejam configuradas em uma configuração ativa/ativa pela qual duas cópias dos mesmos dados podem ser processadas igualmente em um dos lados.

Para obter mais informações, consulte o *IBM solidDB Replication with InfoSphere CDC User Guide*.

v **No solidDB Universal Cache**, a tecnologia do InfoSphere CDC pode ser usada para configurar um cache de front-end do solidDB, para acelerar o acesso aos dados de desempenho críticos armazenados nos servidores de dados backend.

Para obter mais informações, consulte o *IBM solidDB Universal Cache User Guide*.

Nas duas configurações, cada instância do servidor solidDB pode ser também um par de solidDB HotStandby.

A tecnologia do InfoSphere CDC inclui componentes específicos do banco de dados que são executados como processos separados chamados instâncias do InfoSphere CDC. Um Console de Gerenciamento para gerenciar as assinaturas de replicação e o mapeamento de dados também está incluído.

### **1.3 Componentes de Gerenciamento de Dados do solidDB**

Esta seção descreve os componentes subjacentes e os processos que tornam o solidDB a solução para gerenciar os dados distribuídos nos ambientes de sistema distribuído complexos de hoje. Ela fornece as informações de segundo plano necessárias para administrar e manter o solidDB no ambiente de rede.

<span id="page-20-0"></span>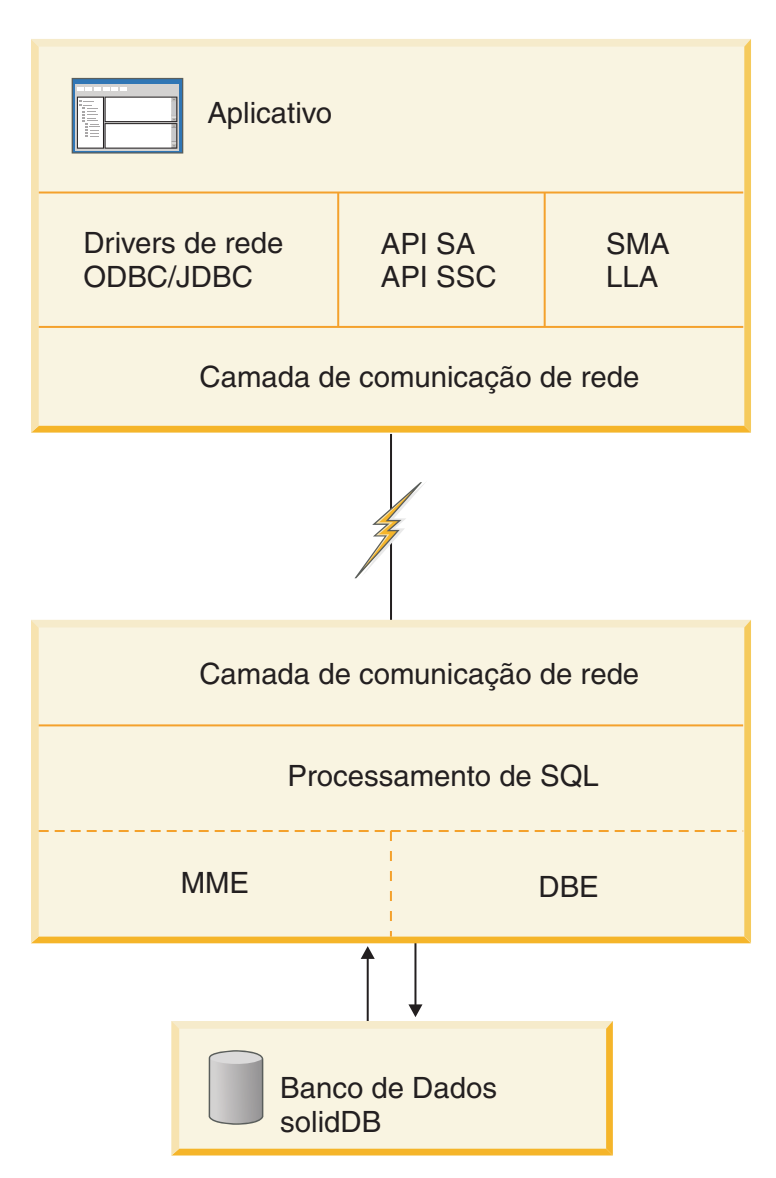

*Figura 3. Componentes do solidDB*

### **1.3.1 Drivers de Rede e Métodos de Acesso ao Banco de Dados**

Os aplicativos podem se conectar ao servidor solidDB usando os drivers de rede ou vinculando-se ao servidor diretamente.

Nos métodos de acesso baseado em rede, os aplicativos e o servidor do solidDB são programas separados, que se comunicam geralmente usando o Driver JDBC do solidDB ou o Driver JDBC do solidDB.

<span id="page-21-0"></span>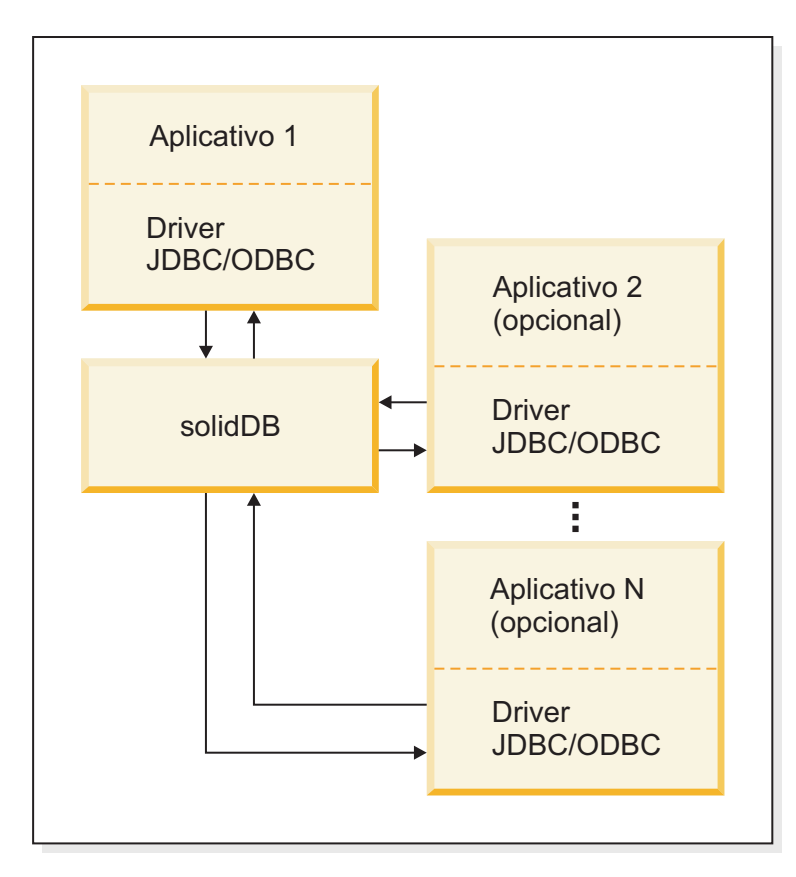

*Figura 4. Método de Acesso do Cliente/Servidor*

O link direto é fornecido por meio do acesso à biblioteca vinculada (LLA) e do acesso à memória compartilhada (SMA). O SMA e LLA são implementados como arquivos de biblioteca que contêm uma cópia completa do servidor solidDB em um formulário de biblioteca. Os servidores SMA e LLA também podem manipular as solicitações de aplicativos remotos que se conectam ao servidor por meio de protocolos de comunicação de rede como TCP/IP. Os aplicativos remotos veem o servidor SMA ou LLA de forma semelhante a qualquer outro servidor do solidDB; os aplicativos SMA e LLA locais veem uma versão mais rápida e controlável com maior precisão do servidor do solidDB.

<span id="page-22-0"></span>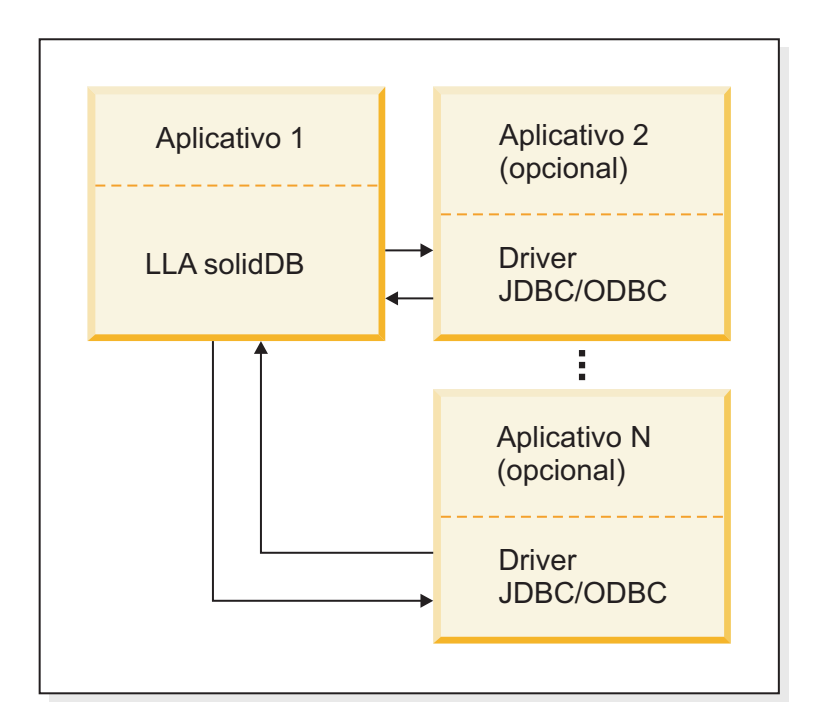

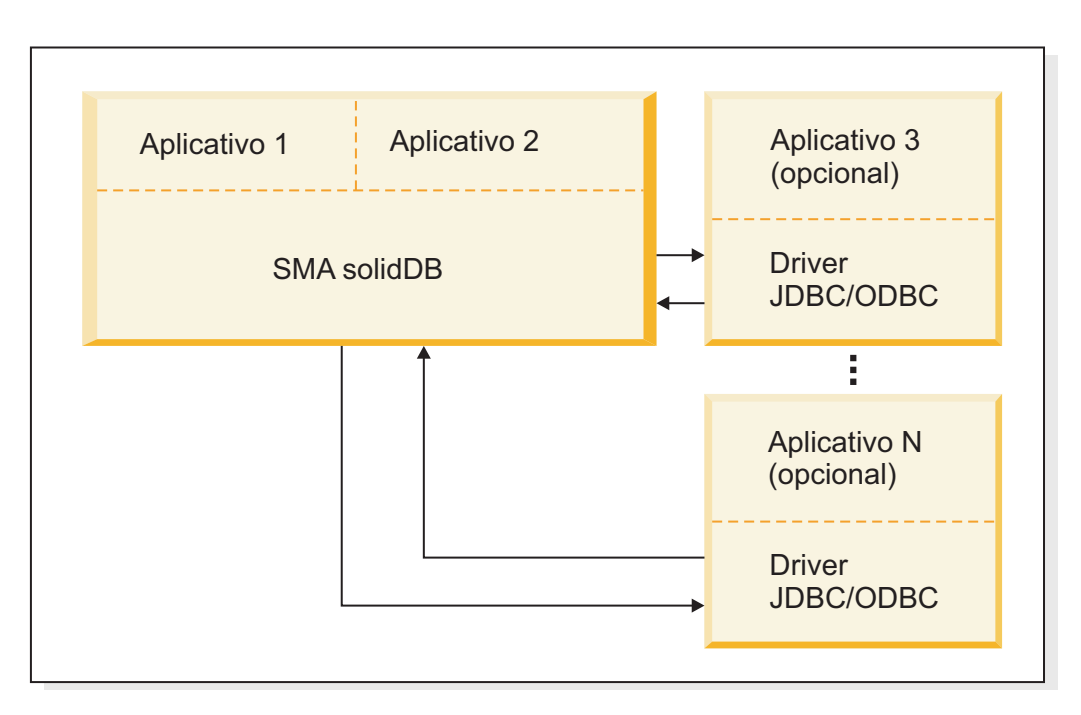

*Figura 5. Métodos de Acesso SMA e LLA*

#### **ODBC**

O Driver ODBC do solidDB está em conformidade com o padrão da API Microsoft ODBC 3.51. As funções suportadas pelo Driver ODBC do solidDB são acessadas com a API ODBC do solidDB, uma Interface do Nível de Chamada (CLI) para bancos de dados solidDB, que é compatível com a CLI ANSI X3H2 SQL.

<span id="page-23-0"></span>Para obter detalhes sobre o Driver ODBC do solidDB, consulte o *IBM solidDB Programmer Guide*.

#### **JDBC**

O Driver JDBC do solidDB permite que os aplicativos Java acessem o banco de dados usando o JDBC. O Driver JDBC do solidDB implementa a maioria da especificação do JDBC 2.0.

Para obter detalhes adicionais sobre o Driver JDBC do solidDB, consulte *IBM solidDB Programmer Guide*.

#### **Interfaces de proprietário**

O solidDB também fornece duas interfaces proprietárias, a Interface de Programação de Aplicativos do solidDB (API SA) e a API de Controle do ServidorsolidDB (API SSC). Elas permitem, por exemplo, que os programas C chamem diretamente as funções dentro do servidor de banco de dados. Essas interfaces proprietárias são fornecidas com as bibliotecas de acesso à biblioteca vinculada (LLA) e de acesso à memória compartilhada (SMA) do solidDB.

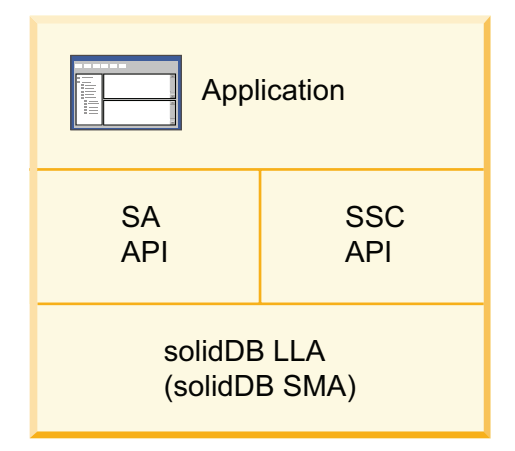

*Figura 6. Interfaces de Programação Proprietárias do solidDB*

**Nota:** A biblioteca SMA suporta apenas um subconjunto das funções da API SA e da API SSC.

Para obter detalhes adicionais sobre as interfaces de programação proprietárias do solidDB, consulte *IBM solidDB Shared Memory Access and Linked Library Access User Guide* e *IBM solidDB Programmer Guide*.

### **1.3.2 Componentes do Servidor solidDB**

O solidDB processa as solicitações de dados enviadas por meio do SQL do solidDB. O servidor solidDB mostrado em [Figura 7 na página 13](#page-24-0) armazena os dados e os recupera do banco de dados.

<span id="page-24-0"></span>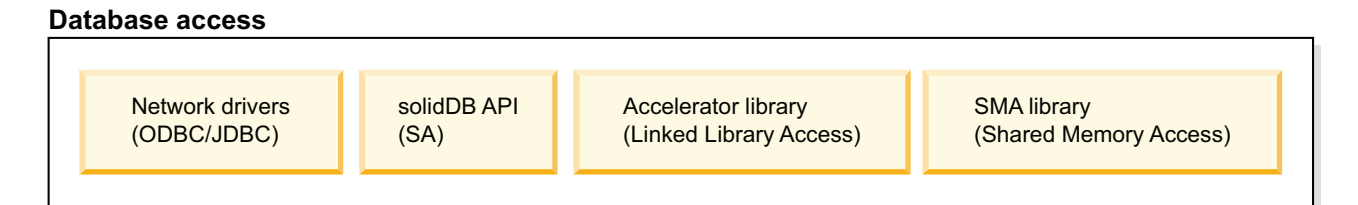

**Server**

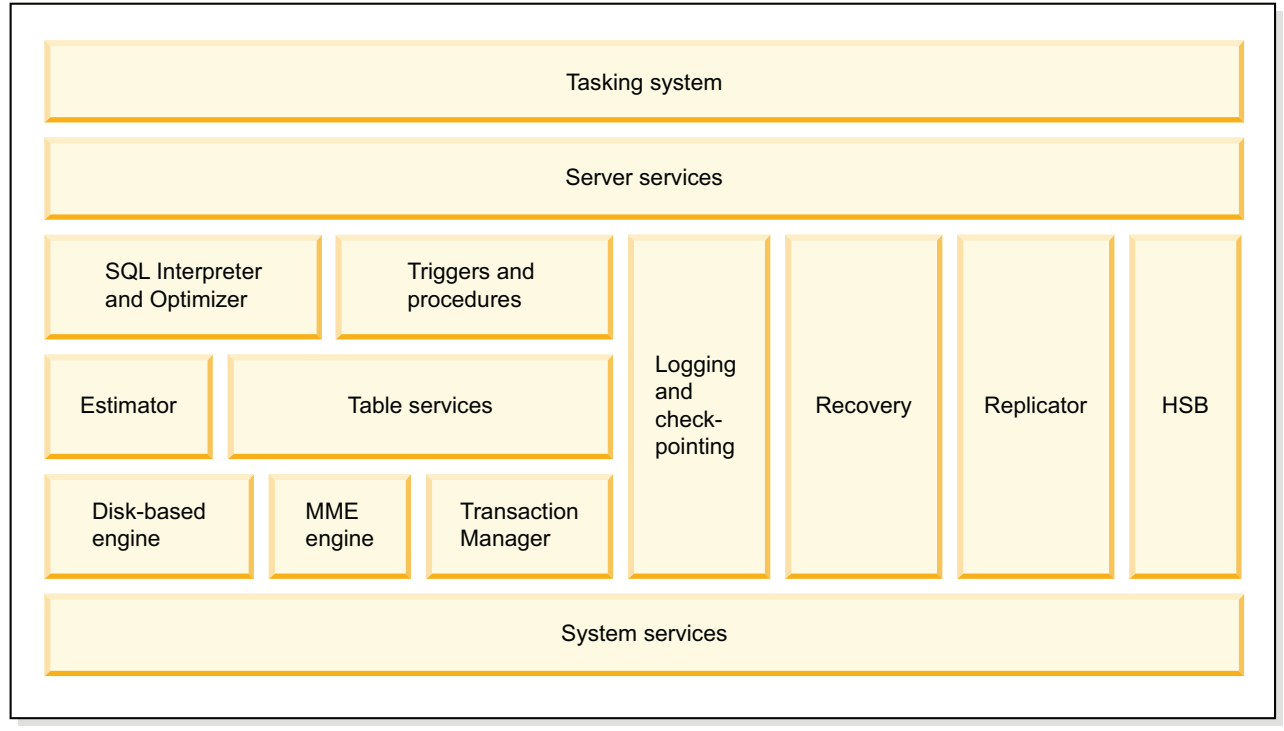

*Figura 7. Componentes do solidDB*

#### **Sistema de Tarefas**

O sistema de tarefas é uma estrutura que abstrai os encadeamentos para uma tarefa de conceito. O sistema de tarefas implementa a execução simultânea das tarefas, também nos sistemas de encadeamento único.

#### **Serviços do Servidor**

O componente de serviços do servidor contém serviços e utilitários para usar os componentes nos níveis inferiores.

#### **Otimizador e Interpretador de SQL**

O otimizador e o interpretador de SQL são responsáveis pela otimização e análise da cláusula SQL. O solidDB usa a sintaxe SQL baseada nos padrões SQL IEC/ISO 9075 e ANSI X3H2. O padrão SQL-89 Nível 2 é totalmente suportado e o Nível de Entrada do SQL-92. Vários recursos dos padrões SQL-92, SQL-99 e SQL-2003 integrais também são suportados.

O solidDB contém um otimizador baseado em custo, que assegura que até as consultas complexas possam ser executadas de maneira eficiente. O otimizador mantém automaticamente as informações sobre os tamanhos da tabela, o número de linhas nas tabelas, os índices disponíveis e a distribuição de estatística dos valores de índice.

#### **Acionadores e Procedimentos**

O componente de acionadores e procedimentos contém um mecanismo para analisar e executar os procedimentos e acionadores armazenados com base em SQL.

- v Um acionador ativa o código de procedimento armazenado, o qual um servidor solidDB executa automaticamente quando um usuário tenta alterar os dados em uma tabela.
- v Os procedimentos armazenados são programas simples ou procedimentos, que são executados nos bancos de dados do solidDB. É possível criar procedimentos que contêm diversas instruções SQL ou transações inteiras e executá-los com uma instrução de chamada única. Além das instruções SQL, as estruturas de controle do tipo 3GL podem ser usadas ativando o controle processual. Desta maneira, transações ligadas aos dados complexas podem ser executadas no próprio servidor, reduzindo, assim, o tráfego na rede.

#### **Criação de Log e Ponto de Verificação**

O componente de criação de log e de ponto de verificação é responsável por manter a persistência de transações por criação de log de gravação antecipada, consistência e capacidade de recuperação do banco de dados por ponto de verificação. Várias opções de durabilidade estão disponíveis. Ler o arquivo de log de transações enquanto ele está sendo gravado pelo servidor é possível e é feito com uma interface baseada em SQL especial chamada *API Logreader*.

#### **Recuperação**

O componente de recuperação é responsável pela recuperação dos pontos de verificação do banco de dados e do log de transação.

#### **Replicador**

O componente do replicador fornece suporte para o recurso de replicação avançado do solidDB. O recurso de replicação avançado é usado para replicação assíncrona baseada em pull entre um banco de dados principal e os bancos de dados de réplica. Um banco de dados *principal* contém a cópia principal dos dados. Um ou mais bancos de dados de *réplica* contêm cópias integrais ou parciais dos dados do principal. Um banco de dados de réplica, como qualquer outro banco de dados, pode conter diversas tabelas. Algumas dessas tabelas podem conter apenas dados replicados (copiados do principal), algumas podem conter dados apenas locais (não copiados do principal) e algumas podem conter uma combinação de dados replicados e dados apenas locais. As réplicas podem submeter as atualizações ao servidor principal que, então, verifica as atualizações de acordo com as regras configuradas pelos programadores de aplicativos. Os dados verificados são, então, *publicados* e disponibilizados para todas as réplicas.

#### **Hot Standby**

O componente Hot Standby (HSB) permite que um servidor secundário (um servidor hot standby) seja executado em paralelo com o servidor principal e mantenha uma cópia atualizada dos dados no servidor principal.

#### **Avaliador**

O componente avaliador fornece as estimativas baseadas em custo para acesso de tabela única baseado em projeções e restrições. Ele executa uma geração de plano de execução de baixo nível usando a seleção de índice e os cálculos do intervalo de índice.

#### **Serviço de Tabela**

O módulo de serviços de tabela contém interfaces para acesso de tabela única, suporte ao tipo de dados, interface de gerenciamento de transação e caches de índice e tabela.

#### **Mecanismo de Memória Principal (MME)**

O componente do mecanismo de memória principal manipula o armazenamento de tabelas na memória (tabelas M) e índices.

#### **Gerenciador de Transações**

O componente do gerenciador de transações contém implementação de confirmação e retrocesso, verificação de conflito de simultaneidade e resolução.

#### **Serviços do Sistema**

O componente de serviços do sistema contém a camada de abstração do sistema operacional, o gerenciamento de memória, o gerenciamento de encadeamento, o mutex e serviços de E/S do arquivo.

#### **Processamento de SQL**

O solidDB usa um otimizador baseado em custo que assegura que as instruções SQL sejam executadas de maneira eficiente.

#### **Otimizador**

O otimizador SQL do solidDB é um otimizador baseado em custo. Ele usa as mesmas técnicas que um otimizador baseado em regras, dependendo de um conjunto pré-programado de regras para determinar o caminho mais curto para os resultados. Por exemplo, o otimizador considera se um índice existe ou não, se o índice é exclusivo e se o índice é superior às colunas de tabela simples ou compostas. No entanto, diferente de um otimizador baseado em regras, o otimizador baseado em custo pode se adaptar ao conteúdo real do banco de dados — por exemplo, o número de linhas e a distribuição de valor das colunas individuais.

O solidDB mantém informações de estatísticas sobre os dados reais automaticamente, assegurando ótimo desempenho. Mesmo quando a quantia e o conteúdo dos dados forem alterados, o otimizador ainda poderá determinar a rota mais efetiva para os dados.

#### **Processamento de Consulta**

O processamento de consulta é executado em pequenas etapas para assegurar que uma operação demorada não bloqueie a solicitação de um outro aplicativo. Uma consulta é processada em uma sequência que contém as seguintes fases:

- v Análise da sintaxe
- v Criação do gráfico de execução
- v Processamento do gráfico de execução

#### **Análise da sintaxe**

Uma consulta SQL é analisada e o servidor produz uma árvore de análise para a sintaxe ou um erro de sintaxe. Quando uma instrução é analisada, as informações necessárias para sua execução são carregadas no cache de instrução. Uma instrução pode ser executada repetidamente sem reotimização, contanto que suas informações de execução permaneçam no cache de instruções.

#### **Criação do gráfico de execução**

O gráfico de execução, com os recursos a seguir, é criado a partir da árvore de análise da consulta.

- v As instruções complexas são gravadas em um formulário mais simples e uniforme.
- v Se o melhor desempenho for observado, os critérios OR serão convertidos em cláusulas UNION.
- v A transferência de restrição de junção inteligente é executada para produzir resultados de junção intermediários que reduzem o tempo de execução do processo de junção.

É possível usar a instrução EXPLAIN PLAN FOR para mostrar o plano de execução que o otimizador SQL selecionou para uma determinada instrução SQL.

#### **Processamento do gráfico de execução**

O processamento do gráfico de execução é executado em três fases consecutivas:

v Fase de Avaliação de Tipo

Os tipos de dados da coluna do conjunto de resultados são derivados das definições de visualização e tabela subjacentes

v Fase de Avaliação da Estimativa

O custo da recuperação das primeiras linhas e também dos conjuntos inteiros de resultados é avaliado e uma estratégia de procura apropriada é selecionada dinamicamente com base nos valores de parâmetro que são vinculados à instrução.

O Otimizador SQL baseia as estimativas de custos em informações mantidas automaticamente sobre a distribuição de valores de chave, tamanhos da tabela e outros dados estatísticos dinâmicos. Nenhuma atualização manual para os histogramas de índice ou qualquer outra informação de estimativa é necessária.

v Fase de Recuperação de Linha

As linhas de resultado da consulta são recuperadas e retornadas ao aplicativo cliente.

#### **Sugestões do Otimizador**

As sugestões do otimizador, uma extensão específica do solidDB para SQL, são diretivas especificadas por meio de pseudo-comentários integrados nas instruções de consulta. O otimizador detecta essas diretivas ou sugestões e baseia seu plano de execução de consulta de acordo. As sugestões do otimizador permitem que os aplicativos sejam otimizados sob diversas condições nos dados, tipos de consulta e banco de dados. Elas não fornecem apenas soluções para os problemas de desempenho ocasionalmente encontrados com as consultas, mas também alternam o controle dos tempos de resposta do sistema para o usuário.

#### **Serviços de Rede do solidDB**

Os serviços de rede do solidDB são baseados no paradigma de chamada de procedimento remoto (RPC), que simplifica o uso da interface de comunicação. Quando um cliente envia uma solicitação ao servidor, isso é semelhante a chamar uma função local. Os serviços de rede roteiam de forma invisível a solicitação e seus parâmetros para o servidor, no qual a função de serviço real é chamada pelo servidor RPC. Quando a função de serviço é concluída, os parâmetros de retorno são enviados de volta para o aplicativo de chamada.

Em um sistema distribuído, diversos aplicativos podem solicitar que um servidor execute diversas operações simultaneamente. Para um paralelismo máximo, os serviços de rede do solidDB usam os encadeamentos do sistema operacional quando disponíveis para oferecer um suporte ao multiusuário ininterrupto. Nos sistemas operacionais com encadeamento único, os serviços de rede usam extensivamente as operações assíncronas para o melhor desempenho possível.

#### **Camada da Sessão de Comunicação**

As DLLs do protocolo de comunicação do solidDB (ou bibliotecas estáticas) oferecem uma interface interna padrão para cada protocolo. A parte inferior da camada de sessão de comunicação funciona como um wrapper que cuida da escolha da DLL do protocolo correta ou da biblioteca que se relaciona com as informações fornecidas do endereço. Depois desse ponto, as informações do protocolo real da sessão ficam ocultas. O solidDB pode atender diversos protocolos simultaneamente.

#### **Processamento Multiencadeado**

A arquitetura multiencadeada do solidDB fornece uma maneira eficiente de compartilhar o processador em um aplicativo. Um encadeamento é uma parte do código que pode ser despachada e que possui simplesmente uma pilha, registros (enquanto o encadeamento estiver em execução) e sua prioridade. Ele compartilha tudo com todos os outros encadeamentos ativos em um processo. Criar um encadeamento requer muito menos sobrecarga do sistema do que criar um processo, que consiste em código, dados e outros recursos, como arquivos abertos e filas abertas.

Os encadeamentos são carregados na memória como parte do programa de chamada; nenhum acesso de disco é, portanto, necessário quando um encadeamento é chamado. Os encadeamentos podem se comunicar usando variáveis globais, eventos e semáforos.

Se o sistema operacional suportar o multiencadeamento simétrico entre diferentes processadores, o solidDB vai tirar proveito automaticamente de diversos processadores.

#### **Tipos de Encadeamentos**

O sistema de encadeamento do solidDB consiste em encadeamentos de propósito geral e encadeamentos dedicados.

#### **Encadeamentos de propósito geral**

Os encadeamentos de propósito geral executam tarefas do sistema de tarefas do servidor. Eles executam tarefas como atender solicitações do usuário, fazer backups, executar comandos com tempo determinado, mesclar índices e criar pontos de verificação (armazenando os dados consistentes no disco).

Os encadeamentos de propósito geral executam uma tarefa no sistema de tarefas, executam a etapa da tarefa até a conclusão e alternam para uma outra tarefa a partir do sistema de tarefas. O sistema de tarefas funciona de um modo round-robin, distribuindo as operações do cliente de maneira uniforme entre os diferentes encadeamentos.

O número de encadeamentos de propósito geral pode ser configurado no arquivo de configuração solid.ini.

#### **Encadeamentos Dedicados**

<span id="page-29-0"></span>Os encadeamentos dedicados são dedicados a uma operação específica. Os seguintes encadeamentos dedicados podem existir no servidor:

v Encadeamento do Gerenciador de E/S

Este encadeamento é usado para otimização de E/S de disco inteligente e balanceamento de carga. Todas as solicitações de E/S passam pelo gerenciador de E/S, que determina se deve transmitir cada solicitação de E/S para o cache ou planejar isto entre outras solicitações de E/S. As solicitações de E/S são ordenadas por seus endereços de arquivo lógico. A ordem otimiza a E/S do arquivo porque os endereços de arquivo acessados no disco ficam no intervalo fechado, reduzindo o movimento do cabeçote da leitura de disco.

v Encadeamentos de Leitura de Comunicação

Os aplicativos sempre se conectam a uma sessão de listener que fica em execução no encadeamento do seletor. Depois que a conexão for estabelecida, um encadeamento de leitura dedicado pode ser criado para cada cliente.

Um encadeamento de seleção de comunicação por protocolo (conhecido como encadeamento do seletor)

Geralmente existe um encadeamento do seletor de comunicação por protocolo. Cada encadeamento do seletor em execução grava as solicitações recebidas em uma fila de mensagens comum.

v Encadeamento do servidor de comunicação (também conhecido como o encadeamento principal do servidor RPC)

Esse encadeamento lê as solicitações da fila de mensagens comum e atende os aplicativos d chamando as funções de serviço solicitadas.

### **1.3.3 Ferramentas do Sistema e Utilitários**

O solidDB inclui duas ferramentas de console, solidDB Remote Control (**solcon**) e solidDB SQL Editor (**solsql**), para gerenciamento e administração de dados, bem como utilitários de linha de comandos para exportar e carregar dados para bancos de dados solidDB.

As ferramentas de gerenciamento de dados do solidDB estão incluídos no pacote do solidDB, disponível no diretório 'bin' diretório de instalação do solidDB.

#### **Ferramentas console: Editor de SQL do solidDB (solsql) e solidDB Remote Control (solcon)**

#### **Editor SQL do solidDB (solsql)**

solidDB SQL Editor (**solsql**) é uma ferramenta de console usada para emitir instruções SQL e ADMIN COMMANDs do solidDB no prompt de comandos, ou executando um arquivo de script que contenha as instruções SQL.

#### **Controle Remoto do solidDB (solcon)**

solidDB Remote Control (**solcon**) é uma ferramenta de console para administração; usuários com direitos de administrador podem emitir ADMIN COMMANDs no prompt de comandos ou executando um arquivo de script que contenha os comandos. Com o **solcon**, ADMIN COMMANDs podem ser emitidos como parte da linha de comandos de inicialização de **solcon**.

Como apenas os usuários com direitos do administrador podem acessar o **solcon**, se apenas o **solcon** for implementado em um site de produção, os administradores não poderão executar acidentalmente instruções SQL que poderiam alterar os dados.

#### <span id="page-30-0"></span>**Ferramentas para exportar e carregar dados**

O solidDB fornece as ferramentas a seguir para exportar e carregar dados:

#### **solidDB Speed Loader (solloado ou solload)**

solidDB Speed Loader (**solloado** ou **solload**) carrega dados de arquivos externos em um banco de dados solidDB.

#### **solidDB Export (solexp)**

solidDB Export (**solexp**) exporta dados de um banco de dados solidDB para arquivos. Ele também cria arquivos de controle usados pelo solidDB Speed Loader (**solloado** ou **solload**) para executar operações de carregamento de dados.

#### **solidDB Data Dictionary (soldd)**

solidDB Data Dictionary (**soldd**) exporta o dicionário de dados de um banco de dados. Ele produz um script SQL que contém instruções de definição de dados que descrevem a estrutura do banco de dados.

solidDB Data Dictionary (**soldd**)

### **1.4 Armazenamento de Dados no solidDB**

O mecanismo da memória principal que manipula as tabelas na memória (tabelas M) e o mecanismo baseado em disco que manipula o armazenamento de tabelas baseadas em disco (tabelas D) usam diferentes arquiteturas de armazenamento de dados.

O mecanismo na memória foi projetado para o desempenho máximo. Saber que os dados são sempre armazenados na memória principal permite o uso de estruturas de dados e métodos de acesso aos dados que são projetados para minimizar o custo computacional (CPU) de recuperar ou atualizar os registros do banco de dados.

No entanto, o mecanismo baseado em disco pode reduzir o acesso do disco. Isso é alcançado pelas estruturas de dados e pelos métodos de acesso que negociam o acesso de disco para o processamento computacional adicional. Portanto, um mecanismo na memória tem o potencial de exceder o desempenho de um mecanismo baseado em disco mesmo quando o último tiver todos os dados armazenados em cache nos conjuntos do buffer de memória porque ele precisa consumir menos ciclos de CPU para acessar os registros do banco de dados.

### **1.4.1 Armazenamento de Dados para Tabelas na Memória**

A parte interna do servidor que cuida do armazenamento das tabelas M é denominada Main-Memory Engine (MME). Além dos dados reais, os índices para as tabelas M também são construídos na memória principal. O solidDB usa uma tecnologia de índice otimizada na memória principal, chamada tries, para implementar os índices.

A estrutura de índice básica no mecanismo na memória é um VTrie (Variable Length Trie) que é uma variação otimizada do trie. Um trie (de retrieval), é uma estrutura em árvore multidirecional amplamente usada para armazenar sequências. <span id="page-31-0"></span>A ideia é que todas as sequências que compartilham um prefixo comum desconectem um nó comum. Por exemplo, quando as sequências forem palavras do alfabeto {a..z}, um nó terá, no máximo, 27 filhos: um para cada letra mais um terminador. O VTrie usará a árvore bit a bit na qual os bits individuais constituem uma chave que permite que as chaves sejam de qualquer tipo de dados suportado. O VTrie usa nós com a capacidade de 8 bits. Consequentemente, cada nó tem, no máximo, 257 filhos, ou seja, o fan-out é 257 (256 para os bits mais um terminador).

Um exemplo simplificado da estrutura VTrie com capacidade de nó de 2 bits e fan-out de quatro é mostrado na seguinte figura.

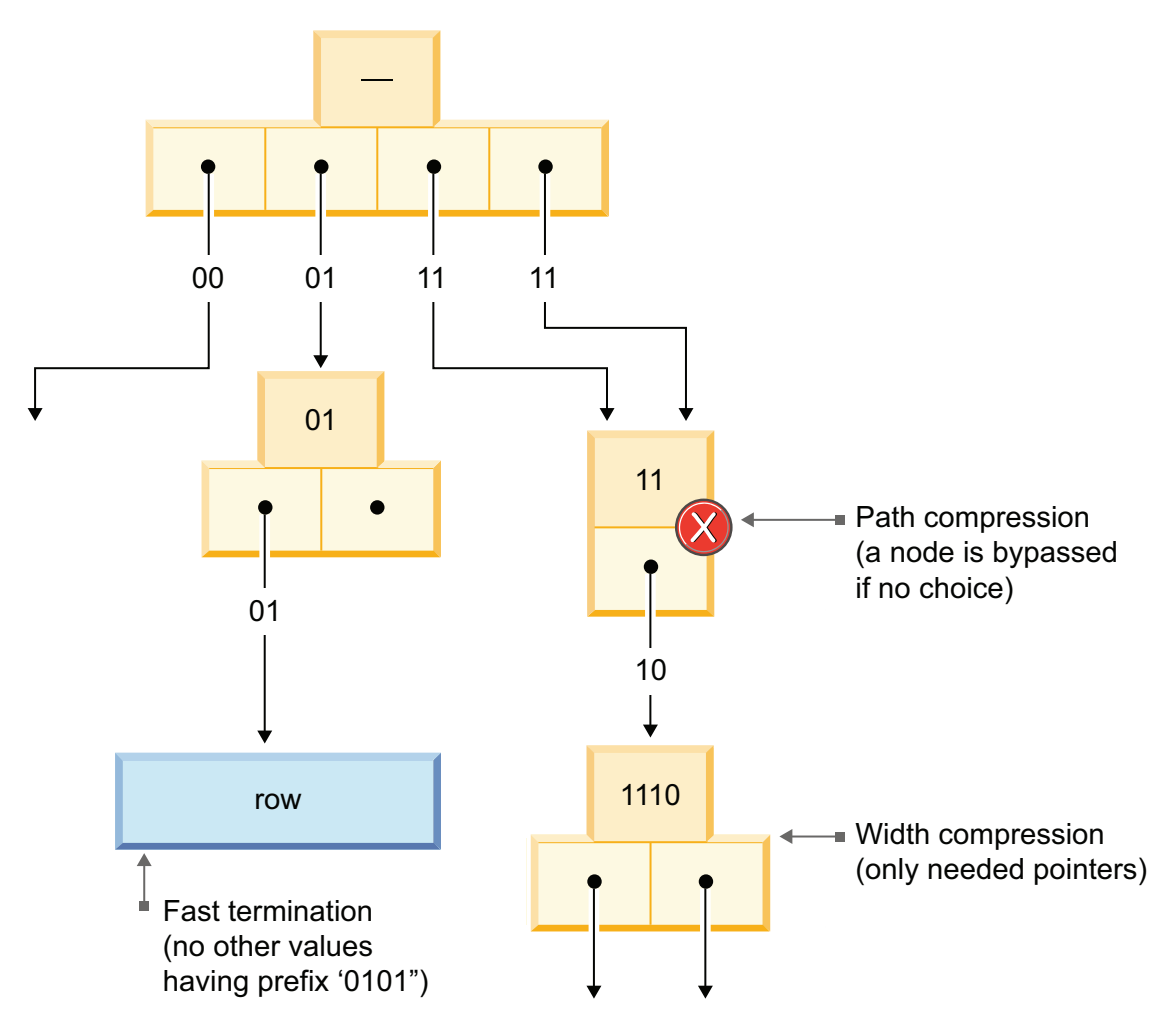

*Figura 8. Exemplo de uma Estrutura VTrie (Simplificada)*

Os elementos em uma sequência podem ser recuperados usando uma varredura da raiz até os nós folhas que terminam uma sequência. Todas as sequências no trie podem ser recuperadas por uma navegação profunda da árvore.

Uma solução competitiva para VTrie seria um tipo de uma árvore de procura binária. Em uma árvore binária, o fan-out do nó é dois. Em cada nó, compare um valor de chave integral com um valor de separação de nó e, em seguida, escolha um dos dois filhos com o qual continuar.

As principais vantagens de VTries sobre as árvores de procuras binárias são as seguintes:

- <span id="page-32-0"></span>v A procura pelas chaves é mais rápida. Procurar uma chave de comprimento m consome um tempo que é proporcional a m. Uma árvore de procura binária requer comparações log2(n) de chaves em que n é o número de elementos na árvore. O tempo total de procura é proporcional a m log2(n). A vantagem de VTrie ocorre porque nenhuma comparação de valor é necessária. Cada parte de uma chave (uma "letra") é aplicada como um índice de matriz para uma matriz do ponteiro de um nó-filho. Ao contrário de uma comparação de valores, a consulta de matriz é uma operação rápida se a matriz está armazenada em cache nos caches do processador.
- v Os tries podem precisar de menos espaço quando contêm um grande número de sequências curtas, porque as chaves não são armazenadas explicitamente e os nós são compartilhados entre as chaves com prefixo comum.

Diversas otimizações são usadas no Vtrie para acelerar a recuperação quando o espaço de valores de chave não é totalmente esgotado, conforme ilustrado em [Figura 8 na página 20.](#page-31-0) Elas são *compactação de caminho*, *compactação de largura* e *terminação rápida*:

- v Na compactação de caminho, todos os nós internos com apenas um filho são removidos e um prefixo comum é armazenado no nó restante.
- v Na compactação de largura, apenas os ponteiros necessários são armazenados nos nós e cada nó contém um bitmap que armazena as informações de quais ponteiros estão presentes no nó.
- v Na terminação rápida, um ponteiro para o registro de dados é elevado a um nó que representa um prefixo que não é compartilhado entre os valores da chave.

### **1.4.2 Armazenamento de Dados para Tabelas Baseadas em Disco**

A parte interna do servidor que cuida do armazenamento das tabelas D é chamada de mecanismo baseado em disco (DBE). A estrutura de dados principal usada para armazenar as tabelas D é uma variação de B+tree chamada B+tree. O servidor usa duas estruturas; a *árvore de armazenamento principal* contém dados permanentes e uma árvore de índice diferencial chamada *Árvore Bonsai* armazena os novos dados temporariamente até que estejam prontos para serem movidos para a árvore de armazenamento principal.

Uma B+tree básica com dois níveis de nós é ilustrada na seguinte figura.

<span id="page-33-0"></span>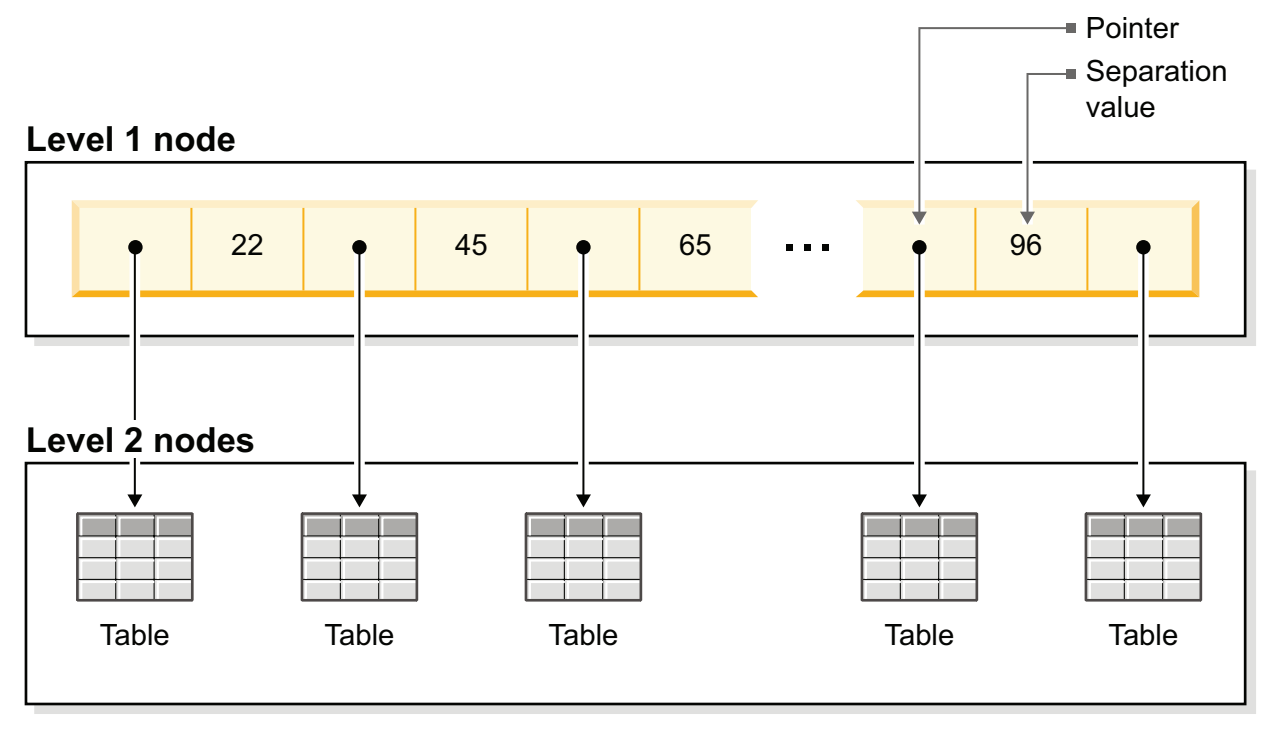

*Figura 9. B+tree com Dois Níveis de Nós*

Cada nó tem um grande conjunto de pares valor-ponteiro. Eles normalmente preenchem uma página do banco de dados que é uma unidade de buffer de dados. Os tamanhos de página variam de 4 a 32 kilobytes. Comparado ao VTrie, que torna os nós muito maiores, resultando em uma árvore ampla ou cheia de arbustos. O valor da chave é comparado com os valores de separação no nó e, se o valor de chave falhar entre dois valores de separação, o ponteiro correspondente será seguido para um nó semelhante no próximo nível. Graças a um tamanho de nó grande, o número de acessos de disco é minimizado e isso faz com que a árvore B se ajuste às tabelas D.

O servidor usa duas manifestações de uma árvore B: a *árvore de armazenamento principal* contém dados permanentes e uma árvore de índice diferencial chamada *Árvore Bonsai* armazena os novos dados temporariamente até que estejam prontos para serem movidos para a árvore de armazenamento principal. Em ambas as estruturas da árvore B, dois métodos de otimização de espaço são usados. Primeiramente, apenas as informações que diferenciam o valor da chave do valor da chave anterior são salvas. Os valores da chave são considerados como compactados com prefixos. Segundo, nos níveis superiores da árvore de índice, as bordas do valor da chave são truncadas a partir do fim; ou seja, são compactadas com sufixo.

### **Árvore de Armazenamento Principal**

A árvore de armazenamento principal contém todos os dados no servidor, incluindo tabelas e índices. Internamente, o servidor armazena todos os dados nos índices; não há armazenamentos de tabela separados. Cada índice contém chaves primárias completas (todos os dados em uma linha) ou chaves secundárias (às quais o SQL se refere como índices, que são apenas os valores de coluna que fazem parte do índice SQL). Não há nenhum método de armazenamento separado para as linhas de dados, exceto para objetos binários grandes (BLOB) e outros valores de coluna longa.

Todos os índices são armazenados em uma única árvore, que é a árvore de armazenamento principal. Nessa árvore, os índices são separados uns dos outros por uma identificação de índice definida pelo sistema que é inserida na frente de cada valor da chave. Este mecanismo divide a árvore de índice em diversas subárvores de índice lógicas em que os valores de chave de um índice são armazenados em cluster próximos uns dos outros.

### **Controle de Simultaneidade e Diversas Versões da Árvore Bonsai**

A Árvore Bonsai é um pequeno índice ativo (árvore de armazenamento de dados) que armazena eficientemente os novos dados (exclui, insere, atualiza) na memória central, mantendo as informações de diversas versões. Diversas versões de uma linha (antiga e nova) podem coexistir na Árvore Bonsai. Os dados novos e antigos são usados para controle de simultaneidade e para assegurar níveis de leitura consistentes para todas as transações sem qualquer sobrecarga de bloqueio. Com a Árvore Bonsai, o esforço necessário para controle de simultaneidade é significativamente reduzido.

Quando uma transação é iniciada, ela recebe um Transaction Start Number (TSN) sequencial. O TSN é usado como o "nível de leitura" da transação; todos os valores de chave inseridos posteriormente no banco de dados a partir de outras conexões não ficam visíveis para as procuras na transação atual. Essa abordagem oferece níveis de leitura de índice consistentes que aparecem como se a operação de leitura fosse executada no momento em que a transação foi iniciada. Esse método garante que as operações de leitura sejam apresentadas com uma visualização consistente dos dados sem a necessidade de bloqueios, que possuem maior sobrecarga.

As antigas versões das linhas (e a versão mais recente ou versões dessas mesmas linhas) são mantidas na Árvore Bonsai pelo período em que as transações precisarem ver essas antigas versões. Após a conclusão de todas as transações que fazem referência às antigas versões, as versões "antigas" dos dados são descartadas da Árvore Bonsai e novos dados confirmados são movidos da Árvore Bonsai para a árvore de armazenamento principal. Os valores de chave pré-classificados são mesclados como uma operação de segundo plano simultaneamente com as operações normais do banco de dados. Esse método oferece uma otimização significativa de E/S e balanceamento de carga. Durante a mesclagem, os valores de chave excluídos são fisicamente removidos.
**Parte 2. Introdução do solidDB**

# **2 Visão Geral Arquitetural do solidDB**

O servidor de banco de dados do solidDB usa um modelo cliente/servidor; a implementação do solidDB consiste na cooperação dos processos de servidor e de cliente. O processo do servidor gerencia os arquivos de banco de dados, aceita conexões com o banco de dados de aplicativos cliente e executa ações no banco de dados, conforme solicitado pelos clientes.

Este processo do cliente é usado para transmitir as tarefas necessárias (através do processo do servidor) para o banco de dados. Pode haver vários tipos de clientes: um cliente pode ser uma ferramenta de linha de comandos, um aplicativo gráfico ou uma ferramenta de manutenção de banco de dados. Normalmente, aplicativos diferentes atuam como clientes para se conectar com o solidDB.

O cliente e o servidor podem estar localizados em hosts (nós) diferentes e, neste caso, eles se comunicam por meio de uma rede. O solidDB fornece suporte simultâneo para vários protocolos de rede e tipos de conexão. Ambos, o servidor de banco de dados e os aplicativos clientes, podem simultaneamente se conectar com vários sites usando vários protocolos de rede diferentes.

O solidDB também pode ser executado no processo aplicativo. Isso é fornecido por *Shared Memory Access* (SMA) e *Linked Bibrary Access* (LLA) do solidDB. Nesse caso, um aplicativo está vinculado com uma biblioteca de funções fornecida com o produto. O aplicativo vinculado se comunica com o servidor usando chamadas de função diretas, ignorando, assim, a sobrecarga necessária quando o cliente e o servidor se comunicarem através de protocolos de rede, como o TCP/IP. Substituindo a conexão de rede pelas chamadas de função locais, o desempenho melhora significativamente.

Para enviar uma consulta (uma instrução SQL) para um servidor de banco de dados, um cliente deve poder se comunicar com esse servidor. O solidDB, como muitos outros servidores de bancos de dados, usa os *drivers* para permitir essa comunicação. Os aplicativos clientes chamam funções no driver, e o driver em seguida manipula as comunicações e outros detalhes com o servidor. Por exemplo, você pode gravar um programa C que chama funções no driver (ODBC), ou pode gravar um programa Java que chama funções no driver (JDBC).

## **2.1 Topologias de Instalação para solidDB**

É possível instalar o servidor, os drivers e as ferramentas do solidDB e utilitários em um único computador para uma topologia de avaliação simples ou em servidores independentes para topologias distribuídas que correspondam às suas necessidades comerciais para maior capacidade, alta disponibilidade, implementações integradas, modelos de replicação assíncronos e síncronos e assim por diante.

## **2.1.1 Exemplo: Topologia de Avaliação do solidDB**

Em uma configuração de avaliação típica, o solidDB, os drivers ODBC e JDBC e as ferramentas do solidDB são instalados em um único computador.

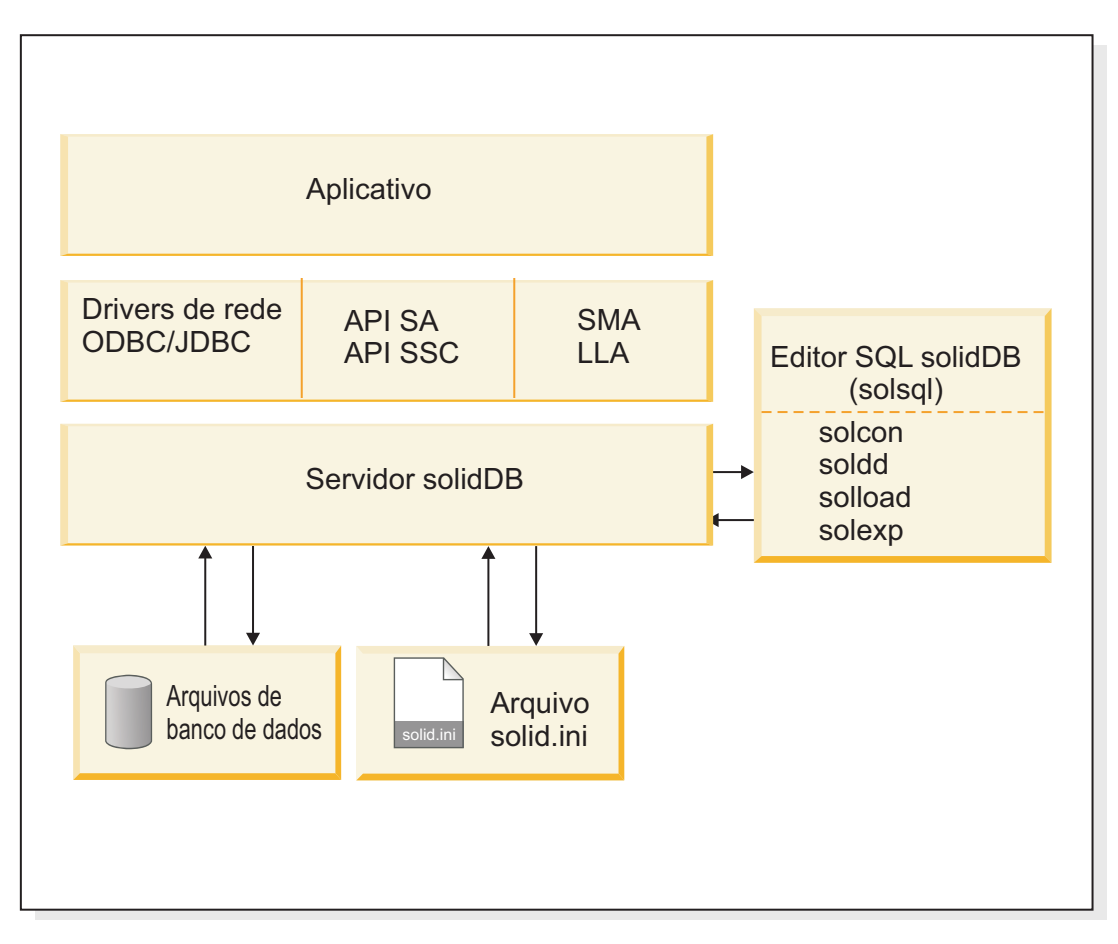

A topologia de avaliação é apropriada para explorar o software ou para treinar ambientes, mas não para ambientes de produção.

*Figura 10. Exemplo de Topologia de Avaliação do solidDB*

## **2.1.2 Exemplo: Topologia de Alta Disponibilidade**

Em uma configuração típica de alta disponibilidade, é usada uma configuração hot standby de dois nós. Os servidores solidDB são instalados em servidores independentes, solidDB

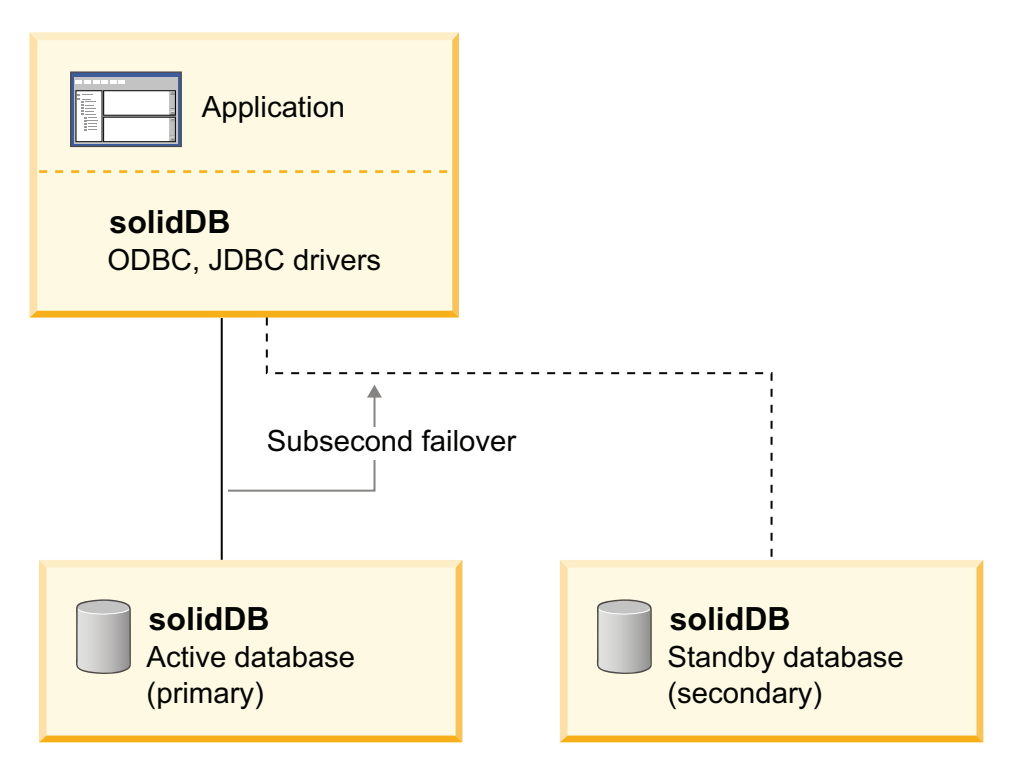

*Figura 11. Exemplo: Topologia de Alta Disponibilidade*

# **2.1.3 Exemplo: Topologia SMA**

Em uma configuração de acesso à memória compartilhada (SMA), o servidor solidDB deve estar instalado no mesmo nó que o aplicativo. Diversos aplicativos podem estar instalados no mesmo nó.

Outros aplicativos e clientes baseados em conexões de rede em outros nós também podem se comunicar com o servidor SMA.

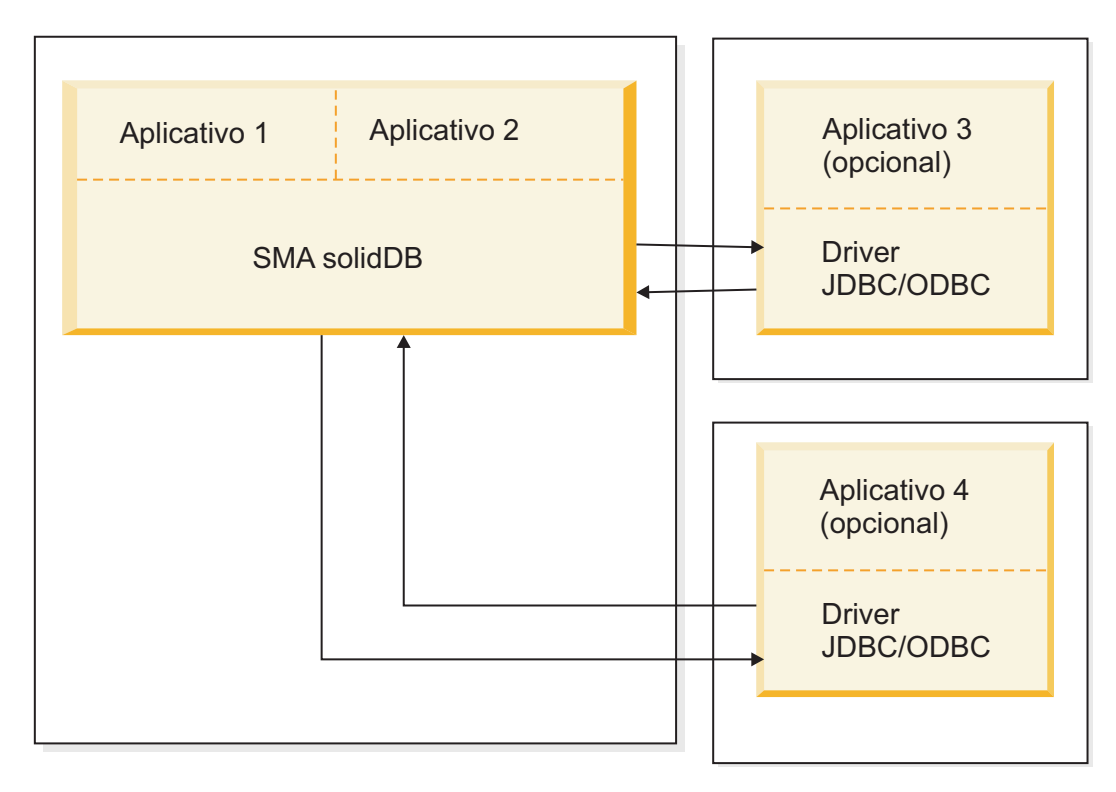

*Figura 12. Exemplo de Topologia SMA*

# **2.1.4 Exemplo: Topologia de Replicação Avançada**

Em uma configuração de replicação avançada típica, é usada uma configuração com diversos nós. Os servidores solidDB são instalados em servidores independentes. O aplicativo pode se conectar aos servidores do solidDB principais e de réplica usando drivers ODBC e JDBC ou SMA ou LLA.

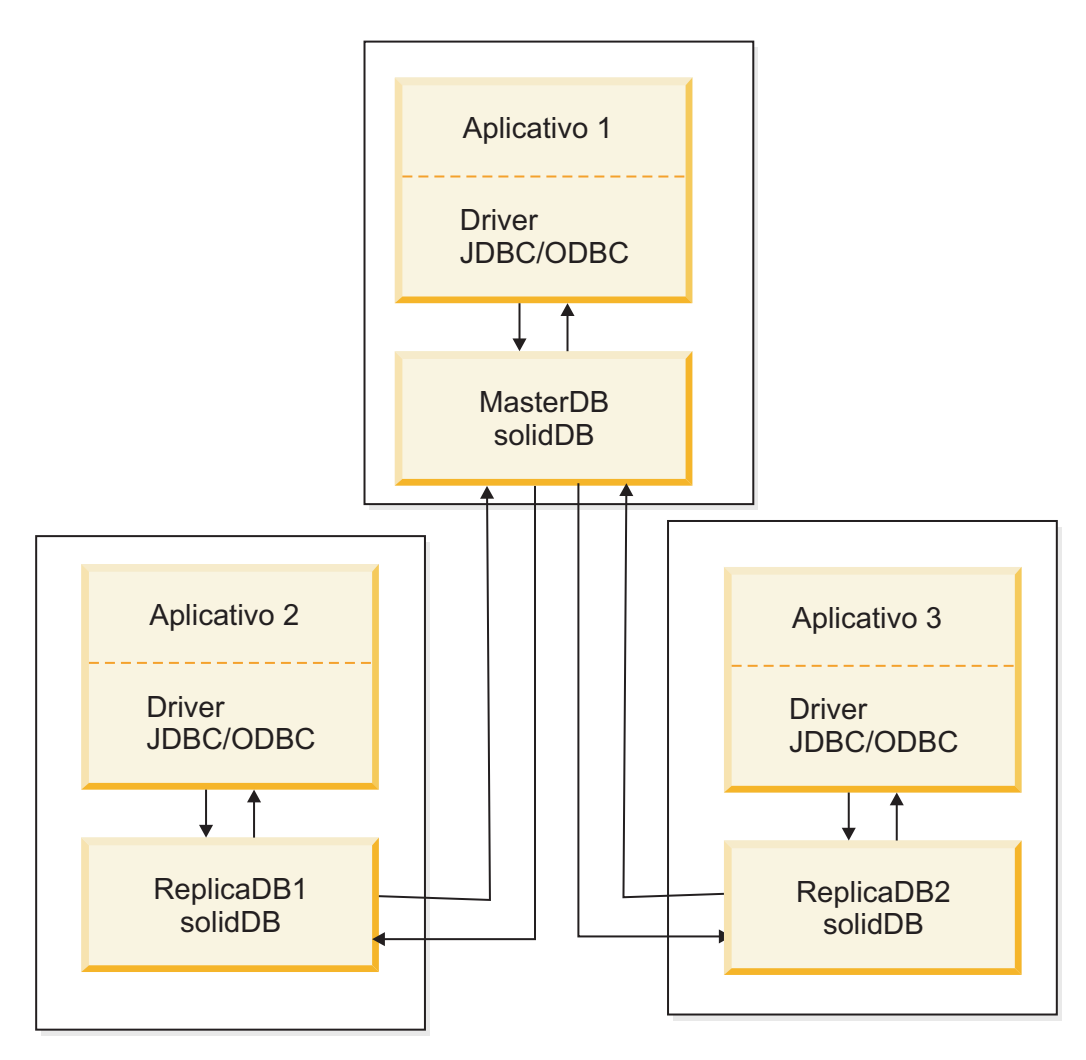

*Figura 13. Exemplo de Topologia de Instalação de Replicação de Avanço*

# **3 Informações do Produto e do Pacote**

A oferta do solidDB é composta pelos componentes solidDB e InfoSphere CDC. A tabela a seguir mostra os componentes incluídos na oferta do solidDB. Cada componente listado deve ser instalado separadamente.

*Tabela 3. Componentes da Oferta do solidDB*

| Componente                                        | solidDB | Replicação do<br>solidDB com<br>InfoSphere<br><b>CDC</b> |
|---------------------------------------------------|---------|----------------------------------------------------------|
| IBM solidDB                                       |         |                                                          |
| InfoSphere Change Data CapturesolidDB             |         |                                                          |
| InfoSphere Change Data Capture Access Server      |         | X                                                        |
| InfoSphere Change Data Capture Management Console |         |                                                          |

## **3.1 Pacote do Servidor solidDB**

O pacote do solidDB contém um conjunto completo de software solidDB, incluindo os drivers JDBC e ODBC, bem como vários programas de utilitários.

O pacote do solidDB é entregue com um arquivo de certificado de licença de avaliação, *solideval.lic*. A licença de avaliação possibilita avaliar o solidDB por 90 dias. Para adquirir uma licença permanente, entre em contato com a IBM Corporation.

*Tabela 4. Imagens de Instalação do solidDB*

| Nome do Componente | Pacote de instalação                   |
|--------------------|----------------------------------------|
| IBM solidDB 7.0    | Linux e UNIX:                          |
|                    | solidDB-7.0- <platform>.bin</platform> |
|                    | Windows:                               |
|                    | solidDB-7.0- <platform>.exe</platform> |

## **3.1.1 Estrutura de Diretório**

A instalação padrão do solidDB 7.0 cria um diretório chamado solidDB7.0.

Os arquivos e subdiretórios no diretório de instalação do solidDB7.0 são explicados na tabela a seguir.

*Tabela 5. Estrutura de Diretórios do solidDB7.0*

| Local               | Explicação                                                                                                    |
|---------------------|----------------------------------------------------------------------------------------------------|
| Diretório raiz      | O diretório raiz contém, por exemplo:                                                                                                    |
|                     | · um script usado para facilitar a execução<br>de amostras na fase de avaliação do banco<br>de dados                                                                                                    |
|                     | · o arquivo de licença de avaliação                                                                                                    |
|                     | · o arquivo welcome.html para acessar a<br>documentação do pacote                                                                                                    |
| bin                 | arquivos de biblioteca dinâmica e arquivos<br>binários do solidDB                                                                                                    |
| doc html,           | Documentação do pacote em HTML e<br>formato de texto                                                                                                    |
| doc_txt             |                                                                                                    |
| eval_kit/standalone | Diretório ativo para uma versão de avaliação<br>do servidor solidDB. Esse diretório contém<br>um arquivo de configuração solid.ini de<br>amostra e um arquivo de licença de<br>avaliação (solideval.lic).                                                                          |
| eval_kit/cdc        | Diretório ativo para uma versão de avaliação<br>do servidor solidDB para usar com a<br>replicação do Universal Cache ou do<br>InfoSphere CDC. Esse diretório contém um<br>arquivo de configuração solid.ini de<br>amostra e um arquivo de licença de<br>avaliação (solideval.lic). |
| include             | Cabeçalhos do programa C                                                                                                    |
| jdbc                | Driver JDBC para solidDB                                                                                                    |
|                     | Archive auxiliar de armazenamento de<br>dados para uso com o WebSphere<br>(SolidDataStoreHelper.jar)<br>dialeto do solidDB para Hibernação                                                                                                    |
|                     | (SolidSQLDialect.jar)                                                                                                    |
| lib                 | Arquivos de biblioteca vinculável estáticos                                                                                                    |
| 1ib32               | Arquivos de biblioteca vinculável estáticos<br>de 32 bits - apenas pacotes AIX e Solaris de<br>64 bits                                                                                                    |
| licence             | Arquivos de licença e de avisos                                                                                                    |
| manuals             | As versões em inglês dos manuais no<br>formato PDF podem ser transferidas por<br>download para essa pasta e acessadas<br>usando o link Manuais na página<br>Bem-vindo                                                                                                    |
| procedures          | Scripts SQL para criar e executar<br>procedimentos armazenados para<br>envelhecimento e atualização de dados                                                                                                    |
| samples             | Amostras que podem ser utilizadas na fase<br>de avaliação do banco de dados e<br>desenvolvimento de aplicativo futuro                                                                                                    |

## **3.1.2 Nomes de Arquivos de Bibliotecas**

O solidDB fornece muitos arquivos como bibliotecas vinculáveis.

A maioria dos arquivos de biblioteca pertence a uma das seguintes categorias:

- Drivers ODBC
- v Arquivos de acesso de memória compartilhada e de acesso de biblioteca vinculada do solidDB
- v Arquivos de biblioteca de comunicação
- v Arquivo de biblioteca SA (API do Servidor)

Nem todas as plataformas possuem cada arquivo. Por exemplo, alguns arquivos de biblioteca de comunicação estão disponíveis apenas nos ambientes do Windows.

Alguns arquivos de biblioteca são estáticos, isto é, eles são vinculados com o programa executável do aplicativo cliente quando uma operação compilar-e-vincular é feita. Outros arquivos de biblioteca são dinâmicos: esses arquivos são armazenados separadamente no executável e são carregados na memória quando o programa é executado. Para muitas bibliotecas, o solidDB fornece as versões estática e dinâmica em algumas ou em todas as plataformas.

Os arquivos de bibliotecas são localizados em um dos dois diretórios:

- $\cdot$  bin
- $\cdot$  lib

Como regra, o diretório bin contém bibliotecas dinâmicas (além dos executáveis), enquanto o diretório lib contém bibliotecas estáticas. Em ambientes Windows, o diretório lib também contém as bibliotecas de importação.

Os nomes do arquivo de biblioteca exatos dependem da plataforma. Consulte as seguintes tabelas para os exemplos nos ambientes Windows e Linux:

| Nome do Arquivo   | Descrição                                                                                                    |  |
|-------------------|----------------------------------------------------------------------------------------------------|--|
| $\binom{b}{n}$    |                                                                                                    |  |
| sacw3265.dll      | Biblioteca ODBC - ASCII                                                                                                    |  |
| $snpw3265$ .dll   | Biblioteca de links do protocolo de comunicação NamedPipes                                                                                                    |  |
| socw3265.dll      | Biblioteca ODBC - Unicode                                                                                                    |  |
| $sosw3265$ .dll   | Biblioteca de configuração do Gerenciador de Driver ODBC                                                                                                    |  |
| $ssaw3265$ .dll   | Biblioteca de API do solidDB SA                                                                                                    |  |
| ssolidac65.dll    | Biblioteca dinâmica de acesso à biblioteca vinculada (LLA)                                                                                                    |  |
| stcw3265.dll      | Biblioteca de links do protocolo de comunicação TCP/IP                                                                                                    |  |
|                   |                                                                                                    |  |
| $lib\setminus$    |                                                                                                    |  |
| solidctrlstub.lib | Biblioteca de stubs da API de Controle do solidDB (SSC).                                                                                                    |  |
|                   | Esta biblioteca estática será usada se você desejar gravar o<br>código que pode ser executado localmente com a biblioteca de<br>acesso à biblioteca vinculada ou remotamente sem o acesso à<br>biblioteca vinculada. |  |
| solidlight.lib    | Biblioteca do solidDB Light Client                                                                                                    |  |

*Tabela 6. Exemplo: Arquivos de Biblioteca do solidDB no Pacote do Windows de 32 Bits*

| Nome do Arquivo   | Descrição                                                          |
|-------------------|--------------------------------------------------------------------|
| solidimpac.lib    | Biblioteca de importação de acesso à biblioteca vinculada<br>(LLA) |
| solidimpodbca.lib | Biblioteca de importação ODBC - ASCII                              |
| solidimpodbcu.lib | Biblioteca de importação ODBC - Unicode                            |
| solidimpsa.lib    | Biblioteca de importação de API SA do solidDB                      |

*Tabela 6. Exemplo: Arquivos de Biblioteca do solidDB no Pacote do Windows de 32 Bits (continuação)*

*Tabela 7. Exemplo: Os arquivos de biblioteca solidDB no pacote Linux de 32 bits*

| Nome do Arquivo   | Descrição                                                                                                    |  |
|-------------------|----------------------------------------------------------------------------------------------------|--|
| $bin \setminus$   |                                                                                                    |  |
| $sacl2x65$ .so    | Biblioteca compartilhada ODBC - ASCII                                                                                                    |  |
| $soc12x65$ .so    | Biblioteca compartilhada ODBC - Unicode                                                                                                    |  |
| ssal2x65.so       | Biblioteca de API do solidDB SA                                                                                                    |  |
| ssolidac65.so     | Biblioteca compartilhada de acesso à biblioteca vinculada (LLA)                                                                                                    |  |
| ssolidsma65.so    | Biblioteca compartilhada de acesso à memória compartilhada<br>(SMA)                                                                                                    |  |
| $lib\setminus$    |                                                                                                    |  |
| solidctrlstub.a   | Biblioteca de stubs da API de Controle do solidDB (SSC).                                                                                                    |  |
|                   | Esta biblioteca estática será usada se você desejar gravar o<br>código que pode ser executado localmente com a biblioteca de<br>acesso à biblioteca vinculada ou remotamente sem o acesso à<br>biblioteca vinculada. |  |
| solidlight.a      | Biblioteca do solidDB Light Client                                                                                                    |  |
| solidac.a         | Biblioteca estática de acesso à biblioteca vinculada (LLA)                                                                                                    |  |
| solidodbca.a      | Biblioteca estática ODBC - ASCII                                                                                                    |  |
| solidodbcu.a      | Biblioteca estática ODBC - Unicode                                                                                                    |  |
| solidsa.a         | Biblioteca estática solidDB SA API                                                                                                    |  |
|                   |                                                                                                    |  |
| libssolidac65.so  | Link simbólico para biblioteca LLA compartilhada                                                                                                    |  |
| libssolidsma65.so | Link simbólico para biblioteca SMA compartilhada                                                                                                    |  |
| libsac12x65.so    | Link simbólico para biblioteca ODBC compartilhada - ASCII                                                                                                    |  |
| libsocl2x65.so    | Link simbólico para biblioteca ODBC compartilhada - Unicode                                                                                                    |  |
| libssal2x65.so    | Link simbólico para biblioteca solidDB SA API compartilhada                                                                                                    |  |
| libsolidodbca.a   | Link simbólico para biblioteca ODBC estática - ASCII                                                                                                    |  |
| libsolidodbcu.a   | Link simbólico para biblioteca ODBC estática - Unicode                                                                                                    |  |
| libsolidsa.a      | Link simbólico para biblioteca solidDB SA API estática                                                                                                    |  |
| libsolidac.a      | Link simbólico para biblioteca LLA estática                                                                                                    |  |

Para obter uma lista dos nomes do arquivo de biblioteca na sua instalação do solidDB, consulte as Notas do SDK no pacote do solidDB, acessíveis por meio da página de **Boas-vindas** no diretório de instalação do solidDB.

## **Convenções de Nomenclatura do Arquivo de Biblioteca Dinâmica**

Os arquivos de biblioteca dinâmica usam as seguintes convenções de nomenclatura:

sLLpppVV.eee

em que

- $\cdot$  LL = propósito da biblioteca
	- ac: biblioteca ODBC ASCII
	- np: biblioteca de link do protocolo de comunicação NamedPipes
	- oc: biblioteca ODBC Unicode
	- os: configuração do Gerenciador de Driver ODBC (apenas para Windows)
	- sa: biblioteca de API SA do solidDB
	- solidac: biblioteca dinâmica de acesso à biblioteca vinculada (LLA)
	- solidsma: Biblioteca dinâmica de acesso à memória compartilhada (SMA)
	- tc: biblioteca de link do protocolo de comunicação TCP/IP
- $pp = plataforma$ 
	- $-$  a5x64: AIX, 64 bits
	- hia64: HP-UX 11 de 64 bits (IA64)
	- l2x: Linux para x86
	- l2x64: Linux para x86, 64 bits
	- s0x64: Solaris 10 (SPARC, 64 bits)
	- s0xi64: Solaris 10 (ix86, 64 bits)
	- w32: Windows de 32 bits (x86)
	- w64: Windows de 64 bits (x86)
- v VV = os dois primeiros dígitos da versão do solidDB, por exemplo, 65 para a versão 6.5, 63 para a versão 6.3
- v eee = extensão do nome do arquivo específico da plataforma:
	- Biblioteca de Links Dinâmicos \*.dll para Windows
	- \* .so (Objeto Compartilhado) para AIX, Solaris e Linux
	- \* .sl (Biblioteca Compartilhada) para HP-UX

## **3.1.3 Interfaces de Programação ODBC, JDBC e de Proprietário**

O solidDB fornece interfaces ODBC e JDBC para clientes, que são brevemente descritas nas seguintes seções. Para obter mais detalhes, consulte o *IBM solidDB Programmer Guide*.

### **solidDB JDBC Driver 2.0**

*Tabela 8. Informações Chave do Driver JDBC do solidDB 2.0*

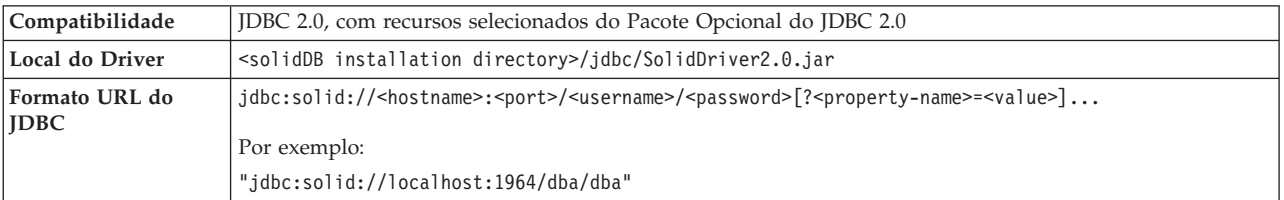

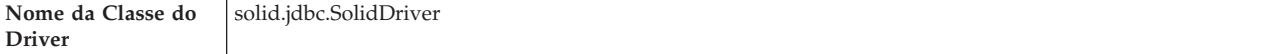

#### **Conformidade Padrão**

O Driver solidDB JDBC 2.0 suporta a especificação JDBC 2.0. Além disso, o Conjunto de Conexões, as Origens de Dados JNDI e os Conjuntos de Linhas do Pacote Opcional do JDBC 2.0 (conhecido anteriormente como Extensão Padrão) também são suportados.

O Driver JDBC do solidDB foi testado com êxito com o JDK versões 1.2.2, 1.3 e 1.4. e certificado com o JDBC API Test Suite 1.3.1.

Os recursos não padrão incluem suporte para o IBM WebSphere e extensões de controle de tempo limite.

Os seguintes recursos do Pacote Opcional são suportados atualmente pelo driver solidDB JDBC 2.0:

- v Conjunto de conexões (classe solid.jdbc.ConnectionPoolDataSource)
- v Conjunto de Linhas conectado (classe solid.jdbc.rowset.SolidJDBCRowSet)
- Origens de dados JDBC implementadas:
	- solid.jdbc.DataSource (implementa javax.sqlDataSource)
	- solid.jdbc.SolidConnectionPoolDataSource (implementa javax.sql.ConnectionPoolDataSource)
- JTA (Java Transaction API) interface XA para Java (implementa javax.transaction.xa.XAResource e javax.transaction.xa.Xid)

A documentação completa do solidDB JDBC Driver está incluída no *IBM solidDB Programmer Guide*.

Extensões do Driver **solidDB JDBC**

As extensões não padrão listadas a seguir são suportadas. Para obter mais informações, consulte o *IBM solidDB Programmer Guide*.

- v **Formato URL JDBC:** permite configurar os valores da propriedade da conexão na cadeia URL
- v **Tempo limite de conexão:** o tempo limite de conexão faz referência ao tempo limite de resposta da chamada de JDBC que chama transmissão de dados sobre um soquete de conexão. Se a mensagem de resposta não for recebida dentro do tempo especificado, uma exceção de E/S será emitida. O JDBC padrão (2.0/3.0) não suporta a configuração do tempo limite de conexão. O produto do solidDB tem duas maneiras de fazer isso: uma que utiliza um método de extensão do gerenciador de driver não padrão e a outra que utiliza os mecanismos da propriedade. A unidade de tempo em ambos os casos é um milissegundo.
- Tempo limite de login: o tempo limite dispara na hora da conexão. A configuração é implementada com uma propriedade da conexão. A propriedade substitui os tempos limite de login do JDBC especificado por outros meios (como o parâmetro de tempo limite de login no Gerenciador de Driver).
- v **Tempo limite inativo da conexão:** o servidor fechará uma conexão, se estiver inativa por um tempo determinado. Isso é implementado como uma propriedade da conexão e o valor substitui a configuração do parâmetro do servidor, para esta sessão.
- v **Cache de Instrução:** o driver solidDB JDBC possibilita que o usuário configure o tamanho do cache de instrução de uma Conexão determinada como uma propriedade durante a criação da conexão.
- v **Suporte de Conectividade Transparente:** o driver solidDB JDBC suporta totalmente a Conectividade Transparente (TC) do solidDB incluindo failover e balanceamento de carga transparentes. Consulte o *IBM solidDB High Availability User Guide* par obter mais informações sobre o uso da Conectividade Transparente.
- v **Conexão Shared Memory Access (SMA):** permite conectar-se a um servidor SMA
- v **Passagem SQL:** permite configurar o modo de passagem SQL
- v **Propriedades de catálogo e nome de esquema:** permite configurar o nome do catálogo e do esquema para o banco de dados solidDB
- v **Suporte do WebSphere:** Um adaptador de origem de dados chamado SolidDataStoreHelper é fornecido em um arquivo separado SolidDataStoreHelper.jar, no diretório 'jdbc' do pacote solidDB.

### **solidDB ODBC Driver 3.5.x**

O solidDB fornece dois drivers ODBC, um para Unicode e outro para conjuntos de caracteres ASCII. Para obter mais informações sobre esses drivers, consulte o *IBM solidDB Programmer Guide*.

As seguintes funções não são suportadas:

- SQLBrowseConnect
- SQLSetScrollOptions
- SQLParamOptions
- SQLNativeSql
- SQLMoreResults

#### **Extensões ODBC**

O solidDB ODBC Driver incorpora várias extensões que precisam ser feitas com o controle de tempo limite, o comportamento do cache de instrução e o suporte para Conectividade Transparente. Para obter mais informações, consulte o *IBM solidDB Programmer Guide*.

### **Interfaces de proprietário**

A solidDB Application Programming Interface (SA API) e o solidDB Server Control API (SSC API) permitem, por exemplo, que programas C chamem as funções diretamente de dentro do servidor de banco de dados. Essas interfaces de proprietário são fornecidas com a Shared Memory Access (SMA) e com as bibliotecas Linked Library Access (LLA) do solidDB.

## **3.1.4 Ferramentas do Sistema e Utilitários**

O solidDB inclui duas ferramentas de console, solidDB Remote Control (**solcon**) e solidDB SQL Editor (**solsql**), para gerenciamento e administração de dados, bem como utilitários de linha de comandos para exportar e carregar dados para bancos de dados solidDB.

As ferramentas de gerenciamento de dados do solidDB estão incluídos no pacote do solidDB, disponível no diretório 'bin' diretório de instalação do solidDB.

### **Ferramentas console: Editor de SQL do solidDB (solsql) e solidDB Remote Control (solcon)**

#### **Editor SQL do solidDB (solsql)**

solidDB SQL Editor (**solsql**) é uma ferramenta de console usada para emitir instruções SQL e ADMIN COMMANDs do solidDB no prompt de comandos, ou executando um arquivo de script que contenha as instruções SQL.

#### **Controle Remoto do solidDB (solcon)**

solidDB Remote Control (**solcon**) é uma ferramenta de console para administração; usuários com direitos de administrador podem emitir ADMIN COMMANDs no prompt de comandos ou executando um arquivo de script que contenha os comandos. Com o **solcon**, ADMIN COMMANDs podem ser emitidos como parte da linha de comandos de inicialização de **solcon**.

Como apenas os usuários com direitos do administrador podem acessar o **solcon**, se apenas o **solcon** for implementado em um site de produção, os administradores não poderão executar acidentalmente instruções SQL que poderiam alterar os dados.

### **Ferramentas para exportar e carregar dados**

O solidDB fornece as ferramentas a seguir para exportar e carregar dados:

#### **solidDB Speed Loader (solloado ou solload)**

solidDB Speed Loader (**solloado** ou **solload**) carrega dados de arquivos externos em um banco de dados solidDB.

### **solidDB Export (solexp)**

solidDB Export (**solexp**) exporta dados de um banco de dados solidDB para arquivos. Ele também cria arquivos de controle usados pelo solidDB Speed Loader (**solloado** ou **solload**) para executar operações de carregamento de dados.

#### **solidDB Data Dictionary (soldd)**

solidDB Data Dictionary (**soldd**) exporta o dicionário de dados de um banco de dados. Ele produz um script SQL que contém instruções de definição de dados que descrevem a estrutura do banco de dados.

solidDB Data Dictionary (**soldd**)

### **3.1.5 Amostras**

O pacote do solidDB inclui vários programas de amostra gravados em C, SQL e Java para ajudar a introduzir o uso de recursos do solidDB.

As amostras e os scripts estão localizados no diretório 'samples' abaixo do diretório de instalação do solidDB. Cada diretório de amostra inclui também um arquivo *readme.txt* que fornece instruções sobre como utilizar as amostras.

### **3.2 Pacotes do InfoSphere CDC**

Os componentes do InfoSphere CDC são entregues como pacotes implementados separadamente.

# **3.2.1 InfoSphere CDC para solidDB**

O InfoSphere CDC para o pacote do solidDB contém o software para o mecanismo de replicação que captura e transfere as mudanças de dados entre o solidDB e outros bancos de dados.

*Tabela 9. Imagens de Instalação do InfoSphere CDC para solidDB*

| Nome do Componente                       | Pacote de instalação                                         | Conteúdo                                                                                                    |
|------------------------------------------|--------------------------------------------------------------|----------------------------------------------------------------------------------------------------|
| InfoSphere Change Data<br>CapturesolidDB | Linux e UNIX:                                                | • Software para a Ferramenta de Configuração e a<br>instância do InfoSphere CDC para solidDB                                                                                                    |
|                                          | setup- <platform>-solid.bin<br/>Por exemplo:</platform>      | • Driver JDBC do solidDB (SolidDriver2.0.jar no<br>diretório /1ib)                                                                                                    |
|                                          | setup-linux-x86-solid.bin<br>Windows:<br>setup-x86-solid.exe | • Ferramentas, utilitários e amostras (diretório /samples)<br>- Ferramentas de automação, utilitários e amostras<br>para script de tarefas mais comuns do InfoSphere<br>CDC (diretórios ucutils, ucpassthrough e<br>uchsbmonitor)<br>- Saídas de usuários e scripts SQL de amostras<br>genéricas do InfoSphere CDC para Java |
|                                          |                                                              | • Documentação de API do InfoSphere CDC (diretório<br>/docs)                                                                                                    |

## **3.2.2 InfoSphere CDC Acesso Servidor**

O pacote do Servidor de Acesso do InfoSphere CDC contém o software para controlar o acesso para o ambiente de replicação.

*Tabela 10. Imagens de Instalação do InfoSphere CDC para Servidor de Acesso*

| Nome do Componente                              | Pacote de instalação<br>Conteúdo                                                                                                    |                                                                   |  |  |
|-------------------------------------------------|----------------------------------------------------------------------------------------------------|-------------------------------------------------------------------|--|--|
| InfoSphere Change Data Capture<br>Access Server | Linux e UNIX:<br>setup- <platform>-<br/>accessserver.bin<br/>Por exemplo:<br/>setup-solaris-sparc-<br/>accessserver.bin<br/>Windows:<br/>setup-win-x86-accessserver.exe</platform> | • Software para controlar acesso ao seu ambiente de<br>replicação |  |  |

# **3.2.3 InfoSphere CDC Management Console**

O pacote do InfoSphere CDC Management Console contém o software para configurar e monitorar o acesso de usuário e as assinaturas de replicação.

| Nome do Componente                              | Pacote de instalação                      | Conteúdo                                                                                                    |  |  |
|-------------------------------------------------|-------------------------------------------|----------------------------------------------------------------------------------------------------|--|--|
| InfoSphere Change Data Capture<br>Linux e UNIX: |                                           | Software para configurar e monitorar o acesso de                                                                                                    |  |  |
| Management Console                              | $N/D$ - disponível apenas para<br>Windows | usuário e as assinaturas de replicação do InfoSphere<br>CDC no solidDB Universal Cache e instalações de<br>configuração da Replicação doInfoSphere CDC |  |  |
|                                                 | Windows:                                  | Formato PDF do InfoSphere Change Data Capture<br>Management Console, Guia de Administração (diretório                                                  |  |  |
|                                                 | setup-x86-dmclient.exe                    | /documentation)                                                                                                    |  |  |
|                                                 |                                           | Ajuda on-line (acessível pelo menu Ajuda na interface<br>com o usuário do Console de Gerenciamento)                                                    |  |  |
|                                                 |                                           | Guias IBM Java SDK e de Ambiente de Tempo de<br>Execução (diretório /docs)                                                                             |  |  |

*Tabela 11. Imagens de Instalação do InfoSphere CDC Management Console*

## **3.3 Pacotes de Documentação**

A documentação para solidDB e solidDB Universal Cache é composta por um pacote de *Documentação do IBM solidDB* e um pacote de *Documentação do InfoSphere Change Data Capture*. Ambos os pacotes estão disponíveis no centro de informações on-line e no formato PDF.

## **3.3.1 Documentação do solidDB**

A documentação do solidDB está disponível on-line no Centro de Informações do solidDB 7.0 e do solidDB Universal Cache 7.0, bem como no formato em PDF. A maioria da informações atualizadas estão sempre disponíveis no Centro de Informações.

### **Entrega da Documentação do solidDB**

#### **Centro de Informações do solidDB 7.0 e do solidDB Universal Cache 7.0**

A documentação mais atualizada do solidDB está disponível no formato do centro de informações em [http://publib.boulder.ibm.com/infocenter/soliddb/v7r0/.](http://publib.boulder.ibm.com/infocenter/soliddb/v7r0/)

#### Manuais do **solidDB em formato PDF**

Os manuais em PDF estão disponíveis para download nos seguintes locais:

- v Páginas da Web de Suporte do solidDB [ftp://ftp.software.ibm.com/software/](ftp://ftp.software.ibm.com/software/data/soliddb/info/7.0/man/) [data/soliddb/info/7.0/man/.](ftp://ftp.software.ibm.com/software/data/soliddb/info/7.0/man/)
- v IBM Publications Center em [http://www.elink.ibmlink.ibm.com/publications/](http://www.elink.ibmlink.ibm.com/publications/servlet/pbi.wss) [servlet/pbi.wss](http://www.elink.ibmlink.ibm.com/publications/servlet/pbi.wss)

Além disso, os manuais em formato PDF estão disponíveis como o pacote da *Documentação do IBM solidDB*. Esse pacote é entregue juntamente com os pacotes do software no IBM Passport Advantage ou no DVD de Iniciação Rápida em entregas da mídia física.

**Dica:** Se você fizer download dos arquivos PDF na versão em inglês no diretório manuals do diretório de instalação do solidDB, também poderá acessar os manuais na página **Bem-vindo** do pacote de software do solidDB. Para obter instruções detalhadas, consulte a seção [Instalando o Pacote de Documentação do solidDB.](#page-64-0)

# **3.3.2 Documentação do InfoSphere CDC**

A documentação do InfoSphere CDC para solidDB está incluída no pacote da *Documentação do IBM solidDB* . A documentação do InfoSphere CDC Management Console, InfoSphere CDC Access Server e InfoSphere CDC Engine para o servidor de dados backend faz parte do pacote *Documentação do InfoSphere Change Data Capture*.

### **Entrega e Local da Documentação dos Componentes do InfoSphere CDC**

O pacote *Documentação do InfoSphere Change Data Capture* está disponível no centro de informações e no formato PDF:

- v [Centro de Informações do IBM InfoSphere Change Data Capture Versão 6.5](http://publib.boulder.ibm.com/infocenter/cdc/v6r5m1/index.jsp)
- v [Documentação do Usuário Final do InfoSphere Change Data Capture 6.5 em](https://www.ibm.com/support/docview.wss?&uid=swg27020557) [formato PDF](https://www.ibm.com/support/docview.wss?&uid=swg27020557) - IBM Software Support Portal
- v Ajuda Integrada acessível por meio do menu **Ajuda** do Console de Gerenciamento
- v Pacote de instalação da *Documentação do InfoSphere Change Data Capture* (formato PDF), disponível no Passport Advantage

# **4 Instalação do Servidor solidDB**

As seções a seguir fornecem instruções para a instalação do servidor solidDB e o pacote da Documentação do solidDB.

## **4.1 Requisitos do Sistema**

A família de produtos solidDB suporta mais de 30 plataformas diferentes, cada uma entendida como uma combinação de tipo de hardware e sistema operacional. Normalmente, todas as plataformas normalmente usadas atualmente são suportadas, além de algumas plataformas de legado.

## **4.1.1 Plataformas Suportadas pelo IBM solidDB**

A tabela a seguir mostra as plataformas suportadas para os componentes incluídos na oferta do produto IBM solidDB 7.0.

### **Importante:**

- v O servidor solidDB é suportado em todo o sistema operacional e versões de software ou edições mostradas na tabela.
- v Os componentes do InfoSphere CDC são suportados em plataformas selecionadas ou versões e edições. Por exemplo, o InfoSphere CDC Access Server não é suportado nas plataformas AIX 7.1.

Para confirmar se todos os componentes necessários são suportados em seu ambiente planejado, entre em contato com o seu representante IBM.

*Tabela 12. Plataformas do solidDB Comumente Usadas*

| Sistema Operacional |                                                                                                    | Hardware                                                                                                    | solidDB | InfoSphere<br>CDC para<br>solidDB | <b>MC</b> | AS     |
|---------------------|----------------------------------------------------------------------------------------------------|----------------------------------------------------------------------------------------------------|---------|-----------------------------------|-----------|--------|
| AIX                 | AIX 7.1<br>AIX 6.1AIX 5L 5.3, nível de correção 8                                                                                                    | Sistemas de 64 bits com POWER5,<br>POWER6 ou POWER7                                                                                                    | $\chi$  | $\chi$                            |           | $\chi$ |
| HP-UX               | HP-UX 11i v3<br>HP-UX 11i v2                                                                                                    | Sistemas HP Integrity Series baseados em<br>Itanium                                                                                                    | $\chi$  | $\chi$                            |           | X      |
| Linux               | Red Hat Enterprise Linux (RHEL) 6<br>Red Hat Enterprise Linux (RHEL) 5<br>Red Hat Enterprise Linux (RHEL) 4<br>SUSE Linux Enterprise Server (SLES) 11<br>SUSE Linux Enterprise Server (SLES) 10<br>SUSE Linux Enterprise Server (SLES) 9 | Sistemas de 32 e 64 bits baseados nos<br>processadores Intel ou AMD que são<br>capazes de executar os sistemas<br>operacionais Linux suportados (sistemas<br>$x86$ e $x64$ ) | $\chi$  | $\chi$                            |           | X      |
| Solaris             | Solaris 10                                                                                                    | Sistemas de 64 bits com Processadores<br>UltraSPARC ou x86                                                                                                    | $\chi$  | $\chi$                            |           | $\chi$ |

*Tabela 12. Plataformas do solidDB Comumente Usadas (continuação)*

| Sistema Operacional |                                                                                                    | Hardware                                                                                                    | solidDB | InfoSphere<br>CDC para<br>solidDB | MC | AS |
|---------------------|----------------------------------------------------------------------------------------------------|----------------------------------------------------------------------------------------------------|---------|-----------------------------------|----|----|
| Windows             | Windows Server 2008 (Standard Server,<br>Enterprise Server e Datacenter Editions)<br>Windows Server 2003 (Standard Server,<br>Enterprise Server e Datacenter Editions)<br>Windows Server 2000 (Standard Server,<br>Enterprise Server e Datacenter Editions) | Sistemas de 32 e 64 bits baseados nos<br>processadores Intel ou AMD que são<br>capazes de executar os sistemas<br>operacionais Windows suportados<br>(sistemas $x86$ e $x64$ ) | X       | X                                 | X  | X  |
|                     | Windows Vista (edições Business, Enterprise e<br>Ultimate)                                                                                                    |                                                                                                    |         |                                   |    |    |
|                     | Windows XP (Professional Edition)                                                                                                    |                                                                                                    |         |                                   |    |    |

#### **Conceitos relacionados**

4.1.2, "Requisitos de Instalação Adicionais do Servidor solidDB"

## **4.1.2 Requisitos de Instalação Adicionais do Servidor solidDB**

Para instalar o solidDB, você precisa:

- v Aproximadamente 48 MB de espaço em disco, incluindo o espaço para a documentação instalada separadamente - o número varia consideravelmente dependendo da plataforma
- v Pelo menos 40 MB de RAM na configuração padrão
- v Adequar o espaço em disco para seu banco de dados um banco de dados vazio geralmente requer cerca de 16 MB de espaço em disco
- v Se você usar tabelas na memória, memória adicional para armazená-las
- v Se você usar a tecnologia do InfoSphere CDC (ou, se o leitor de log do solidDB estiver ativado), espaço em disco suficiente para acomodar arquivos de log de transação preservados para recuperação de replicação (catchup) – por padrão, o espaço de retenção de log necessário é 10 GB
- v O Java Runtime Environment (JRE) ou Java Development Kit (JDK), versão 1.4.2 ou mais recente, é necessário para
	- Programa de instalação do solidDB

**Nota:** Nos sistemas Linux, o programa de instalação não suporta o compilador GNU para Java (GCJ).

– Acesso à memória compartilhada (SMA) e acesso à biblioteca vinculada (LLA) com Java

### **Considerações de Limites de Recurso de Processo do Usuário (ulimits) nos Ambientes Linux e UNIX**

Nos ambientes Linux e UNIX, você pode precisar modificar as configurações para os limites de recursos de processo (ilimitado) do seu sistema. Para obter detalhes, consulte *Requisitos de Limite de Usuário do S.O. (Linux e UNIX)*.

### **Considerações Linux Avançadas de Segurança**

Nos sistemas operacionais Red Hat Enterprise Linux (RHEL), se o Linux de Segurança Aprimorada (SELinux) estiver ativado e no modo forçado, o instalador poderá falhar devido às restrições de SELinux.

Para determinar se o SELinux está instalado e no modo forçado, será possível executar um dos seguintes:

- Verifique o arquivo /etc/sysconfig/selinux.
- v Execute o comando **sestatus**.
- Verifique o arquivo /var/log/messages para avisos do SELinux.

Para desativar o SELinux, é possível executar um dos seguintes:

- v Configure o SELinux no modo permissivo e execute o comando **setenforce 0** como um superusuário.
- v Modifique /etc/sysconfig/selinux e reinicialize a máquina.

Se o solidDB for instalado com êxito em um sistema RHEL, todos os processos do solidDB serão executados no domínio não confinado. Para designar os processos para seus próprios domínios, de modo que os usuários confinados também possam executá-los, é necessário modificar os módulos de política.

#### **Requisitos de Limite do Usuário do S.O. (Linux e UNIX)**

Nos ambientes Linux e UNIX, você pode precisar modificar as configurações para os limites de recursos de processo (ilimitado) do seu sistema.

Se os valores ilimitados necessários não forem atendidos, o solidDB poderá encontrar erros inesperados de falta de recursos do sistema operacional, como SOLID Erro de Comunicação 21309: Falha ao aceitar uma nova conexão do cliente, fora dos recursos TCP/IP.

Para configurar os limites de recursos permanentemente em seu sistema, modifique os valores ilimitados fixos do sistema operacional dos recursos **data**, **nofiles** e **fsize** (usuário raiz nos direitos de administrador do sistema necessários).

| <b>Recurso</b><br>Ilimitado<br>Fixo | Descrição                                                                                                    | Valor Recomendado  |
|-------------------------------------|----------------------------------------------------------------------------------------------------|--------------------|
| data                                | Memória máxima privada permitida para um<br>processo                                                                                                    | Ilimitado          |
| nofiles                             | Número máximo de arquivos<br>abertos/descritores de arquivos permitidos para<br>um processo (relacionados aos soquetes<br>disponíveis no sistema operacional e nos<br>aplicativos) | 65536 ou ilimitado |
| fsize                               | Tamanho máximo de arquivo permitido                                                                                                    | Ilimitado          |

*Tabela 13. Valores Ilimitados Recomendados*

Para obter instruções sobre como consultar e modificar os valores ilimitados, consulte a documentação do sistema operacional.

#### **Exemplo**

Para consultar os valores ilimitados fixos:

```
ulimit -Ha
-t: cpu time (seconds) unlimited
-f: file size (blocks) unlimited
-d: data seg size (kbytes) unlimited
```

```
-s: stack size (kbytes) 100000
-c: core file size (blocks) unlimited
-n: file descriptors 2048
-v: virtual memory size (kb) unlimited
```
Para configurar o valor **nofiles** fixo para 65536: ulimit -Hn 65536

## **4.2 Instalando o solidDB**

<span id="page-59-0"></span>O solidDB pode ser instalado usando o instalador interativo para a interface gráfica com o usuário ou a linha de comandos, ou usando um método de instalação silenciosa.

## **4.2.1 Instalação da Interface Gráfica**

A instalação da GUI fornece um método gráfico para instalar o solidDB.

### **Antes de Iniciar**

No Windows Vista e no Windows 2008 Server, você deve ter direitos de administrador para instalar o solidDB.

### **Procedimento**

1. Instale Java Runtime Environment (JRE) ou Java Development Kit (JDK), versão 1.4.2 ou superior, se já não estiver instalado.

JRE ou JDK 1.4.2 ou superior é necessário para executar o instalador do solidDB .

**Nota:** Em sistemas Linux, o GNU Compiler para Java (GCJ) não é suportado.

- 2. Na imagem de instalação transferida por download ou no DVD de instalação, localize o arquivo de programa de instalação para seu sistema operacional:
	- solidDB-7.0-<platform>.exe (Windows)
	- solidDB-7.0-<platform>.bin (Linux e UNIX)
- 3. Clique duas vezes no arquivo de programa de instalação. O assistente de instalação do solidDB é iniciado.
- 4. Siga as instruções do assistente para completar a instalação.

**Nota:** Nos sistemas operacionais Linux e UNIX, você deve estar apto a gravar no diretório que está sendo usado para a instalação. Se o programa de instalação não puder criar o diretório, especifique um diretório diferente.

### **Resultados**

Você instalou o solidDB. Para ver a documentação do pacote do solidDB, abra welcome.html no diretório de instalação. Como alternativa, acesse os arquivos formatados para ASCII no diretório 'doc\_text'.

### **O que Fazer Depois**

- v Para obter informações sobre os erros encontrados durante a instalação, revise o arquivo de log de instalação (IBM\_solidDB\_7.0\_InstallLog.log) localizado no diretório-raiz de instalação.
- v Consulte também a seção [4.2.4, "Tarefas Pós-instalação", na página 51.](#page-62-0)

# **4.2.2 Instalação do Console**

Use o método de instalação do console para instalar o solidDB a partir de uma interface da linha de comandos.

### **Antes de Iniciar**

No Windows Vista e no Windows 2008 Server, você deve ter direitos de administrador para instalar o solidDB.

### **Procedimento**

1. Instale Java Runtime Environment (JRE) ou Java Development Kit (JDK), versão 1.4.2 ou superior, se já não estiver instalado.

JRE ou JDK 1.4.2 ou superior é necessário para executar o instalador do solidDB .

**Nota:** Em sistemas Linux, o GNU Compiler para Java (GCJ) não é suportado.

- 2. Na imagem de instalação transferida por download ou no DVD de instalação, localize o arquivo de programa de instalação para seu sistema operacional:
	- solidDB-7.0-<platform>.exe (Windows)
	- solidDB-7.0-<platform>.bin (Linux e UNIX)
- 3. Inicie o programa de instalação a partir da linha de comandos. Use o seguinte comando:
	- Windows

```
<programa_de_instalação> -i console
```
Por exemplo, no sistema operacional Windows de 32 bits:

solidDB-7.0-w32.exe -i console

• Linux e UNIX

sh <programa de instalação> -i console

Por exemplo, no sistema operacional Linux de 64 bits:

sh solidDB-7.0-linux-x86\_64.bin -i console

4. Siga as instruções exibidas para completar a instalação.

**Nota:** Nos sistemas operacionais Linux e UNIX, você deve estar apto a gravar no diretório que está sendo usado para a instalação. Se o programa de instalação não puder criar o diretório, especifique um diretório diferente.

### **Resultados**

Você instalou o solidDB. Para visualizar a documentação do pacote, abra o arquivo welcome.html no diretório de instalação. Como alternativa, acesse os arquivos formatados para ASCII no diretório 'doc\_text'.

### **O que Fazer Depois**

- v Para obter informações sobre os erros encontrados durante a instalação, revise o arquivo de log de instalação (IBM\_solidDB\_7.0\_InstallLog.log) localizado no diretório-raiz de instalação.
- v Consulte também a seção [4.2.4, "Tarefas Pós-instalação", na página 51.](#page-62-0)

## **4.2.3 Instalação Silenciosa**

Use o método de instalação silenciosa para instalar o solidDB sem qualquer interação com o usuário. Esse método pode ser usado, por exemplo, para implementações em grande escala do solidDB, em que o comando de instalação silenciosa está integrado a um script.

### **Procedimento**

1. Instale o Java Runtime Environment (JRE) ou o Java Development Kit (JDK), versão 1.4.2 ou mais recente, se ainda não estiver instalado, em todos os sistemas em que você instalará o solidDB

JRE ou JDK 1.4.2 ou superior é necessário para executar o instalador do solidDB .

**Nota:** Em sistemas Linux, o GNU Compiler para Java (GCJ) não é suportado.

- 2. Copie o arquivo de programa de instalação a partir da imagem de instalação transferida por download ou do DVD de instalação para um diretório temporário em seu sistema. Use o programa de instalação para seu sistema operacional:
	- solidDB-7.0-<platform>.exe (Windows)
	- solidDB-7.0-<platform>.bin (Linux e UNIX)
- 3. Inicie o programa de instalação a partir da linha de comandos e gere um arquivo de resposta com o seguinte comando:
	- Windows

```
<programa_de_instalação> -r <arquivo-de-resposta>
```
Por exemplo, no sistema operacional Windows de 32 bits: soliddb-7.0–w32.exe -r response.txt

• Linux e UNIX

sh <programa de instalação> -r <arquivo-de-resposta>

Por exemplo, no sistema operacional Linux de 64 bits:

sh solidDB-7.0-linux-x86\_64.bin -r response.txt

O assistente de instalação do solidDB é iniciado.

4. Siga as instruções exibidas para completar a instalação.

**Nota:** Nos sistemas operacionais Linux e UNIX, você deve estar apto a gravar no diretório que está sendo usado para a instalação. Se o programa de instalação não puder criar o diretório, especifique um diretório diferente.

5. Após a conclusão da instalação, verifique se o arquivo de resposta gerado contém as opções necessárias. O arquivo de resposta está localizado no diretório-raiz de instalação.

**Dica:** Um arquivo de resposta de amostra chamado installer-responsefile.txt está disponível no diretório de instalação do solidDB.

- 6. Em outro sistema, execute a instalação silenciosa ao executar o seguinte comando:
	- Windows

<programa\_de\_instalação> -i silent -f <arquivo-de-resposta> Por exemplo, no sistema operacional Windows de 32 bits: soliddb-7.0–w32.exe -i silent -f response.txt

• Linux e UNIX sh <programa de instalação> -i silent -f <arquivo-de-resposta> Por exemplo, no sistema operacional Linux de 64 bits: sh solidDB-7.0-linux-x86\_64.bin -i silent -f response.txt

# <span id="page-62-0"></span>**4.2.4 Tarefas Pós-instalação**

Após ter instalado o solidDB, talvez você queira aplicar a chave de licença do produto integral; verifique as configurações do driver JDBC do solidDB e ative o uso de amostras.

## **Procedimento**

1. Se você adquiriu o solidDB ou o solidDB Universal Cache, copie o arquivo de licença (solid.lic ou soliduc.lic) da imagem do Certificado de Licença para o diretório de trabalho do solidDB.

**Dica:** A instalação padrão do solidDB inclui uma licença de avaliação (solideval.lic) no diretório de instalação do solidDB. A licença de avaliação possibilita avaliar o solidDB por 90 dias.

- 2. Se você estiver planejando usar o driver JDBC do solidDB, configure a variável de ambiente CLASSPATH do seu ambiente para incluir o caminho da instalação do arquivo JAR do driver JDBC do solidDB. O Driver JDBC do solidDB (SolidDriver2.0.jar) está localizado no diretório 'jdbc' sob o diretório de instalação do solidDB.
	- **•** Windows

A instalação inclui o caminho da instalação padrão do Driver JDBC do solidDB para a variável de ambiente CLASSPATH do Sistema automaticamente.

Você pode verificar e configurar a variável de ambiente CLASSPATH do Sistema por meio do Painel de Controle:

**Painel de Controle** > **Sistema** > **Avançado** > **Variáveis de Ambiente**

v **Linux e UNIX**

Configure sua variável de ambiente CLASSPATH para incluir o caminho da instalação do Driver JDBC do solidDB (SolidDriver2.0.jar).

Por exemplo, no shell C, use o seguinte comando:

set CLASSPATH = <diretório de instalação do solidDB>/jdbc/SolidDriver2.0.jar . \$CLASSPATH

Se você estiver usando um shell UNIX diferente do shell C, modifique esse comando de forma apropriada para seu shell.

# **4.3 Instalando Drivers JDBC e ODBC**

O solidDB JDBC Driver e o solidDB ODBC Driver estão incluídos no pacote de instalação do servidor solidDB. Os dois drivers são instalados por padrão durante a instalação do solidDB.

# **4.3.1 Instalando o Driver JDBC do solidDB**

O Driver JDBC do solidDB (SolidDriver2.0.jar) é instalado durante a instalação do solidDB. Dependendo do seu ambiente, talvez seja necessário configurar várias definições de configuração antes de usar o Driver JDBC do solidDB.

## **Diretório de instalação padrão**

O driver JDBC do solidDB é instalado durante a instalação do solidDB no diretório jdbc do diretório de instalação do solidDB.

Se o seu aplicativo estiver localizado em um computador diferente do servidor solidDB, será necessário instalar o driver JDBC no computador em que o aplicativo está localizado.

O diretório jdbc contém também o solidDB Data Store Helper Class (SolidDataStoreHelper.jar) para ser usado com WebSphere.

O diretório samples/jdbc no diretório de instalação do solidDB contém amostras de código Java que usam o driver JDBC do solidDB. Instruções para executar a amostra estão disponíveis no arquivo readme.txt, o qual está localizado no mesmo diretório.

### **Requisitos para ambiente Java**

- v Certifique-se de ter um Java Runtime em funcionamento ou ambiente de desenvolvimento que suporte o Release de especificação da API JDBC 2.0.
- v Verifique na sua documentação de ambiente Java se é possível, ou não, usar bytecode compactado. O SolidDriver2.0.jar contém as classes do driver JDBC do solidDB no formato bytecode compactado usável pela maioria das Java Virtual Machines. No entanto, alguns ambientes (como Microsoft J++) exigem bytecode descompactado. Se o seu ambiente exigir bytecode descompactado, você deverá extrair o arquivo SolidDriver2.0.jar usando uma ferramenta que suporte nomes de arquivos longos.

### **Configurando a variável de ambiente CLASSPATH**

A variável de ambiente CLASSPATH para o seu ambiente precisa incluir o caminho da instalação do arquivo .jar do driver JDBC do solidDB.

v **Windows**

A instalação inclui o caminho da instalação padrão do Driver JDBC do solidDB para a variável de ambiente CLASSPATH do Sistema automaticamente.

Você pode verificar e configurar a variável de ambiente CLASSPATH do Sistema por meio do Painel de Controle:

**Painel de Controle** > **Sistema** > **Avançado** > **Variáveis de Ambiente**

v **Linux e UNIX**

Configure sua variável de ambiente CLASSPATH para incluir o caminho da instalação do Driver JDBC do solidDB (SolidDriver2.0.jar).

Por exemplo, no shell Bourne, use o comando a seguir:

export CLASSPATH=<solidDB installation directory>/jdbc/SolidDriver2.0.jar:\$CLASSPATH

Se você estiver usando outro shell que não seja o shell Bourne, modifique esse comando para torná-lo apropriado para o seu shell.

## **4.3.2 Instalando o Driver ODBC do solidDB**

O programa de instalação do solidDB instala dois drivers ODBC: um para Unicode e um para ASCII. A versão Unicode é um superconjunto de versões ASCII; você pode usá-la com conjuntos de caracteres Unicode ou ASCII. Você também pode usar o programa de instalação do solidDB para instalar apenas o driver ODBC.

### **Windows**

Nos ambientes Windows, o programa de instalação do solidDB instala os drivers ODBC e o Data Source Names (DSN) do sistema a seguir automaticamente. Também é possível incluir seus próprios DSNs de usuário.

• Sistemas operacionais Windows de 32 bits:

- IBM solidDB 7.0 de 32 bits ANSI
- IBM solidDB 7.0 de 32 bits Unicode
- Sistemas operacionais Windows de 64 bits:
	- IBM solidDB 7.0 de 64 bits ANSI
	- IBM solidDB 7.0 de 64 bits Unicode

### **Linux e UNIX**

Em ambientes Linux e UNIX, os arquivos de biblioteca do driver ODBC estão instalados nos seguintes diretórios:

- v <solidDB installation directory>/bin/: arquivos de biblioteca dinâmicos
	- sac<platform><version>.sa ou sac<platform><version>.so ANSI
	- soc<platform><version>.sa ou soc<platform><version>.so Unicode
- v <solidDB installation directory>/lib/: arquivos de biblioteca estáticos
	- solidodbca.sa ou solidodbca.so ANSI
	- solidodbcu.sa ou solidodbcu.so Unicode

A extensão do arquivo .sa ou .so depende do sistema operacional.

### **Instalando Drivers ODBC Sem a Instalação do solidDB**

Para instalar os drivers ODBC sem instalar o solidDB:

- 1. Inicie o programa de instalação do solidDB.
- 2. Selecione a instalação **Customizada**.
- 3. Selecione **ODBC** (desmarque **Servidor** e **Amostras**).
- 4. Siga as instruções exibidas para completar a instalação.

## **4.4 Instalando o Pacote da Documentação do solidDB**

<span id="page-64-0"></span>Se você desejar acessar a versão em inglês da documentação do solidDB no formato PDF no mesmo nó no qual seu servidor solidDB está instalado, poderá fazer download e extrair o pacote Documentação do solidDB no diretório 'manuals' do diretório de instalação do solidDB.

### **Procedimento**

- 1. Localize o pacote da *Documentação do IBM solidDB*.
	- v Em entregas da mídia física, o pacote da documentação está incluído no DVD de Iniciação Rápida.
	- v Se você fizer download do software a partir do IBM Passport Advantage, localize o pacote da documentação.
	- v Se você fizer download do seu solidDB a partir do site de FTP do solidDB em [ftp://ftp.software.ibm.com/software/data/soliddb/info/7.0/man/,](ftp://ftp.software.ibm.com/software/data/soliddb/info/7.0/man/) localize o arquivo .zip para os manuais da versão em inglês.
- 2. Faça download e extraia o pacote de documentação no diretório 'manuals' do diretório de instalação do solidDB.

## **4.5 Instalando Fix Packs**

Fix packs são distribuídos como arquivos únicos do programa de instalação.

- v ["Instalando Fix Packs para solidDB" na página 54](#page-65-0)
- v ["Instalando Fix Packs para Componentes do InfoSphere CDC" na página 54](#page-65-0)

### <span id="page-65-0"></span>**Instalando Fix Packs para solidDB**

1. **Faça uma cópia de backup de seus arquivos de banco de dados, arquivos de log e do arquivo de configuração solid.ini.**

Para obter instruções, consulte a seção *Executando Backup e Recuperação* no *IBM solidDB Administrator Guide*.

2. **Encerre o solidDB.**

Para obter instruções, consulte Encerrando o solidDB.

3. **Execute o instalador de fix pack do solidDB de acordo com as instruções em [Instalando o solidDB.](#page-59-0)**

Os fix packs do solidDB são fornecidos como arquivos únicos de instalação. Para substituir a instalação existente do solidDB, use o mesmo diretório de instalação no qual seu solidDB existente está instalado.

Se você não quiser executar o instalador sobre a instalação existente do solidDB (por exemplo, no nó de seu ambiente de produção), use um diretório separado e copie os executáveis, bibliotecas e drivers manualmente, como aplicável para sua configuração.

### **Instalando Fix Packs para Componentes do InfoSphere CDC**

#### **Antes de iniciar**

Para garantir que as informações de configuração de suas instâncias, datastores e assinaturas sejam retidas durante a instalação, conclua as seguintes etapas antes de iniciar a instalação de qualquer componente do InfoSphere CDC:

- 1. Termine a replicação de todas as assinaturas.
- 2. Desconecte-se do Access Server.
- 3. Saia do Management Console.
- 4. Pare todas as instâncias do InfoSphere CDC no InfoSphere CDC para a Ferramenta de Configuração dosolidDB e do InfoSphere CDC para a Ferramenta de Configuração do servidor de dados backend.

Para obter instruções, consulte

- v *IBM InfoSphere Change Data Capture Management Console: Guia de Administração*, incluído no pacote *Documentação do InfoSphere Change Data Capture*
- v Parando o InfoSphere CDC

#### **Instalando Fix Packs para Access Server**

**Importante:** Você deve atualizar o Management Console e o Access Server para o mesmo nível de fix pack.

- 1. Desinstale o Access Server.
- 2. Execute o instalador de fix pack do Access Server de acordo com as instruções no *IBM InfoSphere Access Server and Management Console: Guia de Instalação*, incluído no pacote *Documentação do InfoSphere Change Data Capture*.

#### **Nota:**

- v Use o mesmo diretório de instalação no qual a versão anterior do Access Server foi instalada.
- v Você não pode executar duas versões do Access Server no mesmo nó.

#### **Instalando Fix Packs para Management Console**

**Importante:** Você deve atualizar o Management Console e o Access Server para o mesmo nível de fix pack.

- 1. Desinstale o Management Console.
- 2. Execute o instalador de fix pack do Management Console de acordo com as instruções no *IBM InfoSphere Access Server and Management Console: Guia de Instalação*, incluído no pacote *Documentação do InfoSphere Change Data Capture*.

**Nota:** Use o mesmo diretório de instalação no qual a versão anterior do Management Console foi instalada.

#### **Instalando Fix Packs do InfoSphere CDC para solidDB**

**Importante:** Para instalar um fix pack do InfoSphere CDC para solidDB, você já deve ter uma instalação do InfoSphere CDC para solidDB.

1. Execute o InfoSphere CDC para o instalador de fix pack do solidDB de acordo com as instruções em Instalando o InfoSphere CDC.

**Nota:** Use o mesmo diretório de instalação no qual a versão anterior do InfoSphere CDC para solidDB está instalada; o instalador solicitará o upgrade da instalação.

#### **Instalando Fix Packs do InfoSphere CDC para** *servidor de dados backend*

**Importante:** Para instalar um fix pack do InfoSphere CDC para o *servidor de dados backend*, você já deve ter uma instalação do InfoSphere CDC para *servidor de dados backend*.

1. Execute o instalador de fix pack do InfoSphere CDC para *servidor de dados backend* de acordo com as instruções em *IBM InfoSphere Change Data Capture: Documentação do Usuário Final* do servidor de dados backend, incluído no pacote *Documentação do IBM InfoSphere Change Data Capture*.

**Nota:** Use o mesmo diretório de instalação no qual a versão anterior do InfoSphere CDC para *servidor de dados backend* está instalada; o instalador solicitará o upgrade da instalação.

#### **Reiniciando a Replicação em Assinaturas Após a Instalação**

Depois de instalar todos os componentes do fix pack:

- 1. Verifique se o solidDB e seu servidor de dados backend estão executando.
- 2. Inicie as instâncias do InfoSphere CDC noInfoSphere CDC para a Ferramenta de Configuração do solidDB e do InfoSphere CDC para a Ferramenta de Configuração do servidor de dados backend.
- 3. Efetue login no Management Console.
- 4. Inicie a replicação de assinaturas.

Para obter instruções, consulte

- Iniciando o InfoSphere CDC
- v *IBM InfoSphere Change Data Capture Management Console: Guia de Administração*, incluído no pacote *Documentação do InfoSphere Change Data Capture*

## **4.6 Desinstalando o solidDB**

Nos ambientes Windows, desinstale o solidDB usando **Painel de Controle** > **Adicionar ou Remover Programas**. Nos ambientes Linux e UNIX, remova o diretório de instalação.

### **Procedimento**

- Windows:
	- 1. Vá para **Painel de Controle** > **Adicionar ou Remover Programas** > **Alterar ou Remover Programas**.
	- 2. Selecione IBM solidDB e clique no botão **Alterar/Remover**.
- v **Linux e UNIX:**
	- 1. Remova o diretório de instalação.

# **5 Verificando sua Instalação do solidDB**

Após ter instalado o servidor do solidDB, você pode inicializar o solidDB e criar seu primeiro banco de dados para verificar se a instalação obteve êxito. Também é possível usar as amostras fornecidas no pacote para explorar os recursos e a funcionalidade do solidDB.

Após uma instalação com êxito, é possível localizar os seguintes diretórios abaixo do seu diretório de instalação do solidDB:

```
<installation directory>
    bin\
    ..
    eval_kit\
        standalone\
        cdc\
    ..
    samples
    ..
```
O diretório standalone funcionará como o *diretório de trabalho* para iniciar o solidDB e criar seu primeiro banco de dados da maneira mostrada nas seções a seguir. O diretório standalone contém um arquivo de configuração solid.ini de amostra e um arquivo de licença de avaliação (solideval.lic). Nele também será mantido o seu primeiro banco de dados (solid.db), bem como o log de transações relacionado, a mensagem e os arquivos de rastreio.

O diretório cdc contém um arquivo de configuração solid.ini de amostra para ser usado com o solidDB Universal Cache. O diretório cdc pode ser usado como o diretório de trabalho ao configurar o solidDB Universal Cache.

O diretório standalone e o diretório cdc contém um arquivo de licença que permite avaliar o solidDB por um tempo limitado. Todas as opções e recursos de produto do solidDB e do solidDB Universal Cache estão disponíveis para avaliação.

## **5.1 Diretório Ativo e Arquivo de Configuração solid.ini**

Um diretório ativo é o diretório que contém os arquivos relacionados à execução de uma determinada instância do solidDB, incluindo o arquivo de configuração solid.ini. O arquivo solid.ini especifica parâmetros que ajudam a customizar e otimizar o solidDB.

### **Diretório ativo**

Geralmente, o diretório ativo contém os seguintes arquivos:

- v arquivo de licença
- v arquivo de configuração solid.ini
- arquivos de banco de dados
- arquivos de log de transações
- v arquivos de rastreio e mensagem

Em configurações tópicas, o diretório ativo contém o arquivo de licença válido e o arquivo de configuração solid.ini. Você também pode especificar um diretório

diferente para o arquivo de licença e para o arquivo solid.ini criando uma variável de ambiente SOLIDDIR que especifica o local.

Ao iniciar o solidDB, ele lê os parâmetros de configuração do solid.ini. Você também pode usar o solidDB sem o arquivo de configuração, no caso em que as configurações padrão (valores factory) são usadas. Além disso, se o solid.ini existir, mas um valor para um determinado parâmetro não for configurado, o solidDB usará um valor factory para esse parâmetro. Os valores factory podem depender do sistema operacional que você está usando.

O banco de dados, o log de transações, a mensagem e os arquivos de rastreio podem ser localizados em outros diretórios de sua escolha; nesse caso, os caminhos do diretório e os nomes do arquivo devem ser definidos no arquivo de configuração solid.ini. Por exemplo, o parâmetro **FileSpec** na seção [IndexFile] do arquivo solid.ini especifica o diretório e o nome dos arquivos para o arquivo de banco de dados.

### **Arquivo de configuração solid.ini para configurações de avaliação**

As configurações de parâmetro no arquivo de configuração solid.ini de amostra no diretório eval\_kit\standalone atendem à maioria das necessidades de avaliação para o servidor solidDB.

Se você desejar usar outros componentes, como o recurso solidDB Universal Cache ou High Availability, o arquivo de configuração deverá ser modificado apropriadamente.

As amostras contêm também os arquivos de configuração solid.ini, que contêm as definições de configuração que são necessárias para executar as amostras. Ao avaliar o solidDB com os recursos e funcionalidade diferentes, os arquivos de configuração solid.ini fornecidos com as amostras correspondentes podem ser usadas como um ponto de início.

### **Tópicos relacionados**

Para obter mais informações sobre o arquivo de configuração solid.ini e sobre como configurar parâmetros através dele para configurar solidDB, consulte *IBM solidDB Administrator Guide*.

### **5.2 Iniciando o solidDB e Criando seu Primeiro Banco de Dados**

Esta seção descreve como iniciar uma versão de avaliação do solidDB, usando o arquivo de licença e o arquivo de configuração solid.ini no diretório eval\_kit\standalone.

Para iniciar o solidDB, um arquivo de licença válida deve estar localizado em seu diretório ativo.

#### **Iniciando o solidDB nos Ambientes Linux e UNIX**

- 1. Se você tiver várias instalações do solidDB na mesma máquina, verifique se a versão de instalação7.0 é sua instalação padrão do solidDB.
	- a. Para verificar qual executável **solid** está definido na variável de ambiente PATH, insira o seguinte comando no prompt de comandos: which solid

b. Para verificar a versão do executável **solid**, insira o seguinte comando no prompt de comandos:

solid -x version

2. No diretório eval\_kit/standalone, insira o comando solid -f no prompt de comandos.

A opção -f força o servidor a ser executado no primeiro plano.

Ao iniciar o solidDB, ele verifica se algum banco de dados já existe. Se nenhum banco de dados for localizado, o solidDB solicitará que você crie um novo banco de dados.

- 3. Digite y para criar um novo banco de dados.
- 4. Forneça o nome de usuário, a senha e um nome para o catálogo do banco de dados padrão.

#### **CUIDADO:**

**Não há nenhum padrão para o nome de usuário e senha. Você deve lembrar o nome de usuário e a senha para acessar o banco de dados novamente.**

Por exemplo, é possível usar o dba para o nome de usuário e senha dos bancos de dados de avaliação, sendo que é simples e fácil de lembrar.

Para usá-lo:

- a. Digite qualquer nome desejado como o nome do catálogo.
- b. Digite dba como nome de usuário e senha.
- c. Digite novamente dba como senha.

### **Resultado**

O solidDB cria um novo banco de dados chamado solid.db no diretório eval\_kit/standalone.

O processo solidDB é deixado em execução em primeiro plano. Para que solidDB execute em segundo plano:

- 1. Pressione **CTRL+Z** para suspender o processo.
- 2. Insira bg para forçar o processo para o segundo plano.

**Dica:** Como alternativa, você pode iniciar solidDB e criar um novo banco de dados especificando o banco de dados e dados de login como opções da linha de comandos.

Por exemplo: solid -Udba -Pdba -Cdba

Isso inicia solidDB em segundo plano e cria um novo banco de dados com os seguintes dados de login:

- v Nome de usuário: dba
- Senha: dba
- Nome do catálogo: dba

### **Iniciando o solidDB nos Ambientes Windows**

Clique no ícone com o rótulo **Iniciar Servidor do IBM solidDB** por meio do caminho de menu **Iniciar** > **Programas** > **IBM solidDB**.

#### **Resultado**

Ao iniciar o solidDB, ele verifica se algum banco de dados já existe. Se nenhum banco de dados for localizado, o solidDB criará um novo banco de dados chamado solid.db no diretório eval\_kit\standalone automaticamente, com os seguintes dados de login:

- v Nome de usuário: dba
- Senha: dba
- Nome do catálogo: dba

**Dica:** Se desejar que o ícone **Iniciar Servidor do IBM solidDB** inicie o solidDB e crie um banco de dados em um diretório diferente ou com dados de login e nome de catálogo diferentes, é possível modificar as configurações padrão de instalação clicando com o botão direito do mouse no ícone **Iniciar Servidor do IBM solidDB** e editando o atalho **Propriedades**. Para obter detalhes adicionais, consulte a seção *Modificando Atalhos do Windows* no *IBM solidDB Administrator Guide*.

### **5.3 Conectando-se com o solidDB pela Primeira Vez**

Após criar seu primeiro banco de dados e o seu processo do solidDB estiver em execução, é possível conectar-se a ele de qualquer aplicativo cliente usando as portas de comunicação que o processo do solidDB estiver atendendo. Isso pode ser feito, por exemplo, usando solidDB SQL Editor (solsql) da ferramenta de linha de comandos.

A porta de comunicação é definida com o parâmetro **Listen** na seção [Com] do arquivo solid.ini.

Para a versão de avaliação do solidDB no diretório eval kit\standalone, as seguintes portas de comunicação são definidas: [Com] Listen=tcpip 2315, tcpip 1315, tcpip 1964

## **5.3.1 Conectando-se a um Banco de Dados com o Editor de SQL do solidDB**

Para conectar-se a um banco de dados com o Editor de SQL do solidDB (solsql), insira o comando de início solsql no prompt de comandos do sistema operacional, especificando o nome da rede e as credenciais para o servidor do solidDB o qual deseja se conectar. em sistemas operacionais Windows, você também pode usar o caminho de menu **Iniciar** > **Programas** > **IBM solidDB** > **Editor de SQL do solidDB** para iniciar o editor.

#### **Procedimento**

Para iniciar o Editor de SQL do solidDB:

v Em sistemas operacionais Windows, clique no ícone com o rótulo **Editor de SQL do solsql** por meio do caminho de menu **Iniciar** > **Programas** > **IBM solidDB**. Isso inicia o Editor de SQL do solidDB, conectando-se ao servidor do solidDB usando a porta de comunicação "tcp 2315", o nome de usuário "dba" e a senha "dba".

**Dica:** Se desejar que o ícone do **Editor de SQL do solsql** inicie o solsql com dados de login ou porta de comunicação diferentes, é possível modificar as definições de configuração padrão clicando com obotão direito do mouse no
ícone **Editor de SQL do solsql** e editando o atalho **Propriedades**. Para obter detalhes adicionais, consulte a seção *Modificando Atalhos do Windows* no *IBM solidDB Administrator Guide*.

v Em todos os outros ambientes, digite o comando de início do editor SQL no prompt do sistema operacional. A sintaxe do comando é a seguinte: solsql "networkname" [*ID do usuário* [*senha*]]

Por exemplo: solsql "tcp 2315" dba dba

**Dica:** Se você não fornecer seu nome de usuário e senha ao iniciar o solidDB SQL Editor, você será solicitado a fornecê-los.

#### **Resultados**

Se você digitou um nome de usuário e senha válidos ao iniciar o Editor de SQL do solidDB, você estará conectado com o banco de dados. A figura abaixo mostra o Editor de SQL do solidDB depois de conectar-se com sucesso com o banco de dados.

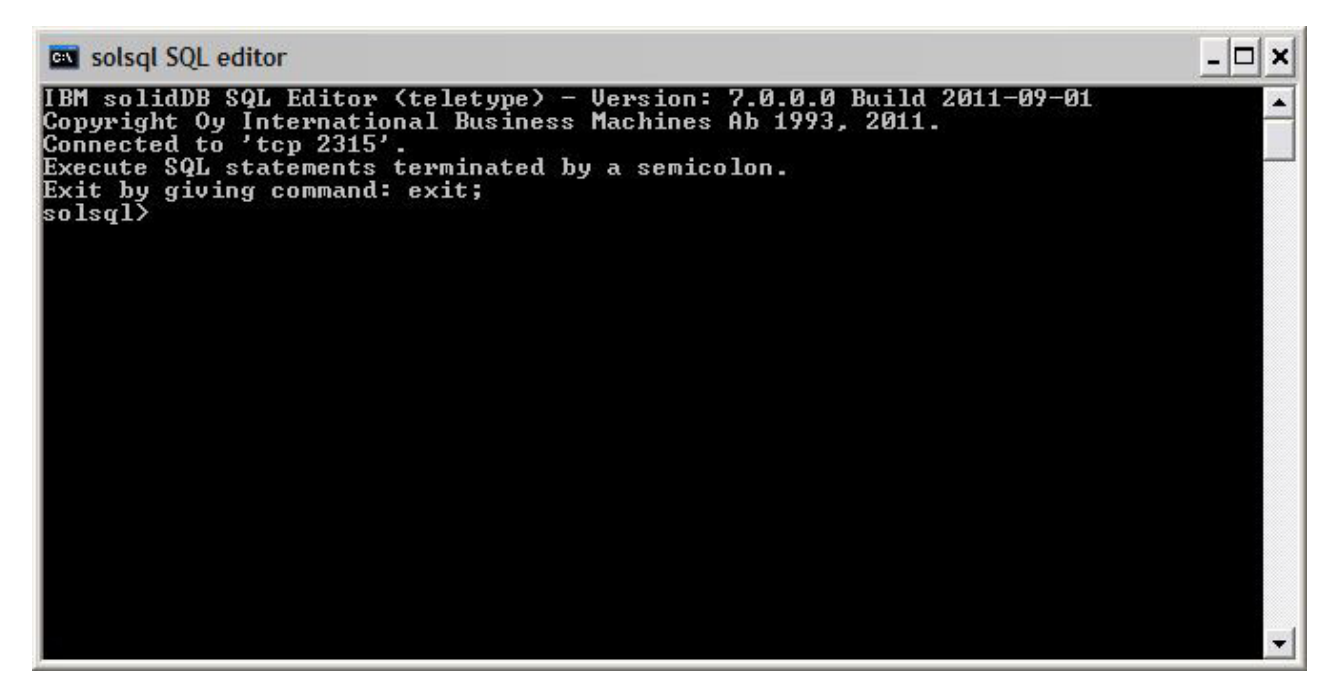

*Figura 14. Editor de SQL do solidDB Conectado*

### **5.3.2 Visualizando o Banco de Dados e o Status de Configuração**

É possível usar o Editor de SQL dodo solidDB (solsql), por exemplo, para visualizar o status do banco de dados, verificar as configurações de parâmetro ou exibir os comandos de administração disponíveis (ADMIN COMMAND).

### **Sobre Esta Tarefa**

Ao emitir os comandos ADMIN COMMAND no solsql:

- v use um ponto e vírgula no final do comando, e
- v use aspas simples, e não duplas, ao especificar o nome do comando.

#### **Procedimento**

1. Para visualizar o status do seu banco de dados, emita o seguinte comando no Editor de SQL do solidDB:

ADMIN COMMAND 'status';

Uma saída de exemplo do Editor de SQL do solidDB é mostrada a seguir:

```
- \Box \timessolsql SQL editor
                                                                          R
solsql> ADMIN COMMAND 'status';<br>RC TEXT
                                                                                                                                                          \blacktriangle0 IBM solidDB started at 2011-09-09 10:51:20<br>0 Current directory is C:\Program Files\IBM\solidDB\solidDB7.0\eval_kit\
standalone
www.www.com/<br>| William David Bookiguration file C:\Program Files\IBM\solidDB\solidDB7.0\eval<br>|kit\standalone\solid.ini
              naaione \soiid.ini<br>
0 Memory statistics:<br>
0 Trocess size statistics:<br>
0 Process size statistics:<br>
0 Uirtual size: 57128<br>
0 Uirtual size: 57128<br>
0 Transaction count statist<br>
0 Commit Abort Rollbac!
                  Resident set size: 26804 kilobytes<br>Uirtual size: 57128 kilobytes<br>Transaction count statistics:
                          Commit Abort Rollback
                                                                          Total Read-only Trxbuf
                                                                                                                         Active Ualidate
               Ø
                                    D
                                               Ø
                                                                Ø
                                                                                  Ø
                                                                                                 198
                                                                                                                    Ø
                                                                                                                                   \mathbf{1}ū
                  Cache count statistics:<br>
Hit rate Find<br>
98.5 1733
               Ø
               888888888
                                                                                         Write
                                                                        Read
                                                                        \ddot{26}Й
                  Database statistics:
                          Index writes<br>Log writes<br>Active searches
                                                                        Ø
                                                                             After last merge<br>After last cp
                                                                                                                        ឲ<br>1
                                                                        Ø
                                                                        0 Average
                          Database size
                                                                8064 kilobytes
                                                                    32 kilobytes
                          Log size
                  User count statistics:
                          Current Maximum Total<br>1   1
               Й
                                                     \mathbf{1}23 rows fetched.
solsql\rangle
```
*Figura 15. Saída de Exemplo do Editor de SQL do solidDB (solsql)*

2. Para visualizar todas as configurações de parâmetro, emita o seguinte comando: ADMIN COMMAND 'par';

**Dica:** Você pode visualizar a seção de configurações específicas dos parâmetros com o comando solsql:

ADMIN COMMAND 'par *section\_name'*;

Por exemplo: ADMIN COMMAND 'par IndexFile;

3. Para visualizar os comandos ADMIN COMMAND disponíveis, emita o seguinte comando:

ADMIN COMMAND 'help';

### <span id="page-74-0"></span>**5.4 Executando Instruções SQL com o Editor de SQL do solidDB**

É possível executar instruções SQL no editor de SQL do solidDB. Esta seção mostra um exemplo de criação, visualização e exclusão de uma tabela de teste.

#### **Procedimento**

1. Criar uma tabela emitindo os comandos a seguir no solsql:

CREATE TABLE TESTTABLE (VALUE INTEGER, NAME VARCHAR); COMMIT WORK;

INSERT INTO TESTTABLE (VALUE, NAME) VALUES (31, 'DUFFY DUCK'); COMMIT WORK;

SELECT VALUE, NAME FROM TESTTABLE; COMMIT WORK;

2. Visualize a tabela com o seguinte comando:

SELECT VALUE, NAME FROM TESTTABLE;

VALUE NAME ----- ---- 31 DUFFY DUCK 1 ROWS FETCHED.

COMMIT WORK;

3. Exclua a tabela com o seguinte comando:

DROP TABLE TESTTABLE; COMMIT WORK;

**Dica:** Para garantir que cada operação do banco de dados seja confirmada, lembre-se de executar a instrução COMMIT WORK.

### **5.5 Parando e Reiniciando o Banco de Dados**

### **5.5.1 Parando o Banco de Dados com o Editor de SQL do solidDB**

Para parar o banco de dados, é necessário impedir que os usuários se conectem com o banco de dados, desconectem todos os usuários conectados e, em seguida, encerrem o solidDB.

#### **Sobre Esta Tarefa**

Você pode parar o banco de dados usando o Editor de SQL do solidDB. Emita os comandos usando um ponto e vírgula no final dos comandos, e observe que é necessário usar aspas simples e não duplas.

#### **Procedimento**

- 1. Impedir que usuários adicionais se conectem com o banco de dados: ADMIN COMMAND 'close';
- 2. Excluir todos os usuários conectados (exceto aquele que emitiu o comando): ADMIN COMMAND 'throwout all';
- 3. Encerrar o solidDB: ADMIN COMMAND 'shutdown';
- 4. Sair da ferramenta **solsql**: EXIT;

<span id="page-75-0"></span>**Nota:** Os três primeiros comandos podem ser substituído por este: admin command 'shutdown force';

#### **Resultados**

O banco de dados solidDB é encerrado com a desconexão de todos os usuários conectados anteriormente.

**Nota:**

Ao encerrar o servidor, ele terminará a conexão com o **solsql** e seu **solsql** poderá mostrar uma mensagem de erro como a seguinte:

14519: O usuário foi excluído do servidor, conexão perdida.

### **5.5.2 Reiniciando o Banco de Dados (Exemplo)**

Você pode reiniciar o solidDB emitindo comandos ou usando o menu **Iniciar** > **Programas** em sistemas operacionais Windows.

#### **Sobre Esta Tarefa**

Esta seção fornece instruções para reiniciar um banco de dados de avaliação no diretório eval kit\standalone.

#### **Procedimento**

Escolha um dos seguintes métodos para reiniciar o banco de dados:

- v No Windows, clique no ícone com o rótulo **Iniciar servidor do IBM solidDB** por meio do caminho de menu **Iniciar** > **Programas** > **IBM solidDB**.
- v No prompt de comandos do Linux, UNIX, ou Windows, mova para o diretório-raiz de instalação do solidDB e insira o comando a seguir: bin\solid -c .\eval\_kit\standalone

A opção da linha de comandos -c <directory\_path> define o diretório ativo.

v Se você tiver o diretório bin do solidDB em seu caminho, acesse o diretório 'eval kit\standalone' para torná-lo seu diretório de trabalho atual e inicie o solidDB executando o comando solid.

### **5.6 Parando e Reiniciando o Banco de Dados**

## **6 Usando o solidDB com Clientes SQL Gráficos**

O solidDB não inclui uma interface gráfica com o usuário (GUI). No entanto, os clientes SQL gráficos, como IBM Data Studio Administrator, Eclipse SQL Explorer ou SQuirrel SQL Client, podem ser usados com o solidDB para procurar objetos de banco de dados, visualizar e modificar dados da tabela e emitir comandos SQL.

- v Os clientes IBM Data Studio Administrator e Eclipse SQL Explorer serão ideais se seu ambiente de desenvolvimento já usar as estruturas do Data Studio ou do Eclipse.
- v O SQuirrel SQL Client é um programa independente que não requer nenhum outro componente além do cliente e do solidDB para funcionar.

Todos os clientes mencionados acima usam a interface JDBC para conexão com o solidDB.

### **IBM Data Studio Administrator**

O IBM Data Studio Administrator é uma ferramenta poderosa e flexível que o ajuda a gerenciar seus objetos de banco de dados e simplifica o processo de identificação, análise e implementação de mudanças no esquema do banco de dados.

Você pode conectar o Data Studio Administrator a um banco de dados solidDB usando as opções do gerenciador de banco de dados JDBC genérico do Data Studio Administrator.

Para obter mais detalhes sobre como configurar o Data Studio Administrator com solidDB, consulte os seguintes artigos no ibm.com:

- v *Configurando o Data Studio Administrator V2.1 para Uso com o solidDB*: <http://www.ibm.com/support/docview.wss?rs=3457&uid=swg21411299>
- v *Configurando o Data Studio Administrator V1.2 para Uso com osolidDB*: <http://www.ibm.com/support/docview.wss?rs=3457&uid=swg21411276>

### **Eclipse SQL Explorer**

O Eclipse SQL Explorer é um thin client SQL que permite consultar e navegar por qualquer banco de dados compatível com JDBC, incluindo solidDB.

O Eclipse SQL Explorer pode ser incluído como um plug-in no ambiente existente do Eclipse ou você pode executá-lo como um cliente independente.

Para obter mais detalhes sobre como configurar o SQL Explorer com o solidDB, consulte o seguinte artigo no ibm.com:

v *Configurando o Eclipse SQL Explorer para Uso com o solidDB*: [http://](http://www.ibm.com/support/docview.wss?rs=3457&uid=swg21411273) [www.ibm.com/support/docview.wss?rs=3457&uid=swg21411273](http://www.ibm.com/support/docview.wss?rs=3457&uid=swg21411273)

### **SQuirrel SQL Client**

O SQuirrel SQL Client é um programa Java SQL Client de software livre para bancos de dados compatíveis com JDBC. Ele também é um cliente independente que pode ser configurado para conectar-se ao seu banco de dados solidDB através do driver JDBC do solidDB.

Para obter mais detalhes sobre como configurar o SQuirrel SQL Client com solidDB, consulte o seguinte artigo no ibm.com:

v *Configurando o Squirrel SQL para Uso com o solidDB*: [http://www.ibm.com/](http://www.ibm.com/support/docview.wss?rs=3457&uid=swg21411262) [support/docview.wss?rs=3457&uid=swg21411262](http://www.ibm.com/support/docview.wss?rs=3457&uid=swg21411262)

# **7 Executando Amostras**

Você pode localizar programas e scripts de amostra no diretório 'samples' do diretório de instalação do solidDB. Cada diretório de amostra inclui também um arquivo readme.txt que fornece instruções sobre como utilizar as amostras.

### **Antes de Iniciar**

Para executar as amostras:

v O diretório de amostra deve conter um arquivo de licença válido. Por padrão, cada diretório de amostra contém uma cópia da licença de avaliação (solideval.lic).

Se você quiser usar a licença integral do produto (solid.lic ou soliduc.lic) com as amostras:

- 1. Copie o arquivo de licença para a raiz do diretório de instalação do solidDB.
- 2. Execute o script chamado copy licenses (copy licenses.bat no Windows). Este script copia o arquivo de licença a partir do diretório raiz de instalação para todos os diretórios de amostra apropriados.

### **Procedimento**

Execute a amostra de acordo com as instruções fornecidas no arquivo readme.txt, localizado no diretório de amostra.

**Nota:** Alguns scripts de amostra removem e recriam arquivos de banco de dados que residem nos subdiretórios de amostra. Apenas os bancos de dados nos diretórios eval kit/standalone e eval kit/cdc são sempre deixados intactos.

## <span id="page-80-0"></span>**8 Fazendo Upgrade do solidDB para um Novo Nível de Release**

O solidDB suporta upgrades de pelo menos os dois níveis de release anteriores. Os upgrades para solidDB 7.0 são suportados a partir dos níveis de liberação 6.5 e 6.3; a conversão dos arquivos de banco de dados é, entretanto, necessária. Se você precisar fazer upgrade de versões mais antigas, entre em contato com o Suporte ao Software IBM para obter assistência.

#### **Antes de Iniciar**

Familiarize-se com os recursos novos e alterados descritos nas *Notas sobre a Liberação* do solidDB 6.3, disponíveis no **Centro de Informações do IBM solidDB 7.0 e IBM solidDB Universal Cache 7.0** em [http://publib.boulder.ibm.com/](http://publib.boulder.ibm.com/infocenter/soliddb/v6r5/index.jsp) [infocenter/soliddb/v6r5/index.jsp.](http://publib.boulder.ibm.com/infocenter/soliddb/v6r5/index.jsp)

### **Sobre Esta Tarefa**

As etapas a seguir descrevem o procedimento para fazer upgrade de um único servidor solidDB para um novo nível de release. Se você estiver usando o solidDB no modo Alta Disponibilidade, consulte a seção *Fazendo Upgrade de Servidores HotStandby* no *IBM solidDB High Availability User Guide*.

Os drivers JDBC e ODBC do solidDB em nível de release anterior são compatíveis com o nível de release 7.0 do servidor solidDB. No entanto, as versões do 7.0 dos drivers não podem ser usadas com servidores mais antigos. Portanto, é necessário fazer upgrade dos servidores antes dos drivers.

Será necessário fazer upgrade dos drivers apenas se você pretender usar os novos recursos introduzidos no nível de release 7.0.

**Nota:** Se desejar converter um banco de dados Unicode parcial para suportar o modo Unicode integral, consulte a seção *Convertendo Bancos de Dados Unicode Parciais em Unicode* no *IBM solidDB Programmer Guide*.

#### **Procedimento**

1. **Faça uma cópia de backup de seus arquivos de banco de dados e dos arquivos de configuração solid.ini.**

Para obter instruções, consulte a seção *Executando Backup e Recuperação* no *IBM solidDB Administrator Guide*.

- 2. **Encerre o solidDB.**
- 3. **Instale a nova versão do solidDB.**

O solidDB é fornecido como um único arquivo de instalação. Se você não desejar executar o instalador em seu nó de ambiente de produção, instale o solidDB em um nó separado e copie os executáveis, as bibliotecas e os drivers manualmente para seu nó de produção, como aplicável para sua configuração.

Para obter uma descrição do conteúdo do pacote do servidor solidDB, consulte [3.1, "Pacote do Servidor solidDB", na página 33.](#page-44-0)

Para obter instruções sobre como executar o instalador do solidDB, consulte [4.2,](#page-59-0) ["Instalando o solidDB", na página 48.](#page-59-0)

4. **Atualize o arquivo de licença.**

Copie o novo arquivo de licença (solid.lic ou soliduc.lic) da imagem do Certificado de Licença para o diretório de trabalho do solidDB.

5. **Verifique as mudanças nos valores do factory de parâmetros e atualize os arquivos de configuração solid.ini, se necessário.**

As mudanças nos valores de parâmetros estão descritas nas *Notas sobre o Release*.

- 6. **Verifique e atualize as configurações relacionadas aos drivers JDBC e ODBC do solidDB conforme aplicáveis a seu ambiente.**
	- Driver JDBC do solidDB

Se você instalou o novo Driver JDBC do solidDB (SolidDriver2.0.jar) em um local diferente do anterior, inclua o novo local do driver na variável de ambiente CLASSPATH do sistema. Por padrão, o driver JDBC do solidDB é instalado no diretório 'jdbc' no diretório de instalação do solidDB.

- Driver ODBC do solidDB
	- Nos sistemas operacionais Windows e Linux, defina as novas origens de dados ODBC. Para usar o novo driver, você deve modificar as origens de dados existentes ou criar novas.
	- Se o aplicativo vincular-se diretamente ao driver ODBC do solidDB, você deverá recompilar seu aplicativo.
- 7. **Converta os arquivos de banco de dados existentes iniciando o solidDB com a opção de linha de comandos -x autoconvert ou -x convert.**

No diretório de trabalho do solidDB, execute o seguinte comando:

solid -x autoconvert

 $\Omega$ <sup>11</sup>

solid -x convert

A opção -x autoconvert converte o banco de dados e inicia o solidDB.

A opção -x convert converte o banco de dados e sai do solidDB.

**Parte 3. Apêndices**

# **Índice Remissivo**

# **Caracteres Especiais**

[-x autoconvert \(opção da linha de comandos\) 69](#page-80-0) [-x convert \(opção da linha de comandos\) 69](#page-80-0)

# **A**

[análise da sintaxe 15](#page-26-0) [API SA 12](#page-23-0) [API SSC \(API de Controle\) 12](#page-23-0) arquitetura [processamento multiencadeado 17](#page-28-0) [arquitetura cliente/servidor 5](#page-16-0)[, 27](#page-38-0) [arquivo de configuração solidDB 57](#page-68-0) [árvore B 21](#page-32-0) [Árvore Bonsai 21](#page-32-0)

# **B**

banco de dados [parando 63](#page-74-0)

# **C**

comunicação de rede [serviços de rede 16](#page-27-0) conectando-se ao solidDB [primeira vez 60](#page-71-0) [configuração de avaliação 58](#page-69-0) consultas SQL [executando no Editor de SQL do solidDB 63](#page-74-0)

# **D**

[desinstalar 56](#page-67-0) [diretório ativo 57](#page-68-0) Driver JDBC do solidDB [instalando 51](#page-62-0) Driver ODBC solidDB [instalando 52](#page-63-0)

# **E**

Editor de SQL do solidDB [inserindo consultas 63](#page-74-0) [encadeamento 17](#page-28-0) [dedicado 17](#page-28-0) [propósito geral 17](#page-28-0) [tipos de 17](#page-28-0) [estrutura de diretório 33](#page-44-0)

## **F**

fazendo upgrade opções de linha de comandos [-xautoconvert 69](#page-80-0) [-xconvert 69](#page-80-0)

## **I**

iniciando [solidDB 58](#page-69-0) [interfaces proprietárias 12](#page-23-0)

## **J**

[JDBC 5](#page-16-0)[, 12](#page-23-0)[, 27](#page-38-0)

### **L**

[Linked Library Access \(LLA\) 5](#page-16-0)[, 27](#page-38-0)

# **O**

ODBC [visão geral 12](#page-23-0) otimizador SQL solidDB [descrição 15](#page-26-0)

## **P**

[pacote do servidor do solidDB 33](#page-44-0) processamento de consulta [descrição 15](#page-26-0) processamento multiencadeado [descrição 17](#page-28-0)

## **R**

reiniciando [bancos de dados do solidDB 64](#page-75-0) [RPC 16](#page-27-0)

# **S**

serviços de rede [descrição 16](#page-27-0) [Shared Memory Access \(SMA\) 5](#page-16-0)[, 27](#page-38-0) [solid.ini 57](#page-68-0) [solidDB SDK 33](#page-44-0) [sugestões do otimizador 15](#page-26-0)

# **T**

[tabelas M 19](#page-30-0) [TCP/IP 5](#page-16-0)[, 27](#page-38-0) [transferência da restrição de junção inteligente 15](#page-26-0) [tries 19](#page-30-0)

### **Avisos**

© Copyright Oy International Business Machines Ab 1993, 2011.

Todos direitos reservados.

Nenhuma parte deste produto pode ser usada de nenhuma forma, exceto como autorizado expressamente por escrito pela Oy International Business Machines Ab.

Este produto está protegido pelas patentes americanas 6144941, 7136912, 6970876, 7139775, 6978396, 7266702, 7406489, 7502796 e 7587429.

Este produto está designado ao Export Control Classification Number ECCN=5D992b nos Estados Unidos.

Estas informações foram desenvolvidas para produtos e serviços oferecidos nos Estados Unidos.

É possível que a IBM não ofereça os produtos, serviços ou recursos discutidos neste documento em outros países. Consulte seu representante IBM local para obter informações sobre os produtos e serviços disponíveis atualmente em sua área. Qualquer referência a produtos, programas ou serviços IBM não tem como intenção exprimir ou declarar que apenas produtos, programas ou serviços IBM podem ser usados. Qualquer produto, programa ou serviço funcionalmente equivalente que não infrinja nenhum direito de propriedade intelectual da IBM poderá ser usado em substituição a este produto, programa ou serviço. Entretanto, a avaliação e verificação da operação de qualquer produto, programa ou serviço não-IBM são de responsabilidade do Cliente.

A IBM pode ter patentes ou solicitações de patentes pendentes relativas a assuntos descritos neste documento. O fornecimento desta publicação não lhe garante direito algum sobre tais patentes. Pedidos de licença devem ser enviados, por escrito, para:

Gerência de Relações Comerciais e Industriais da IBM Brasil IBM Corporation Botafogo Rio de Janeiro, RJ CEP 22290-240

Para consultas sobre licença referentes às informações de byte duplo (DBCS), entre em contato com o Departamento de Propriedade Intelectual da IBM em seu país ou envie consultas, por escrito, para:

Intellectual Property Licensing Legal and Intellectual Property Law IBM Japan Ltd. 1623-14, Shimotsuruma, Yamato-shi Kanagawa 242-8502 Japan

O parágrafo a seguir não se aplica ao Reino Unido ou qualquer outro país em que tais disposições não estejam de acordo com a legislação local: A INTERNATIONAL BUSINESS MACHINES CORPORATION FORNECE ESTA PUBLICAÇÃO "NO

ESTADO EM QUE SE ENCONTRA", SEM GARANTIA DE NENHUM TIPO, SEJA EXPRESSA OU IMPLÍCITA, INCLUINDO, MAS A ELAS NÃO SE LIMITANDO, AS GARANTIAS IMPLÍCITAS DE NÃO-INFRAÇÃO, COMERCIALIZAÇÃO OU ADEQUAÇÃO A UM DETERMINADO PROPÓSITO. Alguns países não permitem a exclusão de garantias expressas ou implícitas em certas transações; portanto, essa disposição pode não se aplicar ao Cliente.

Essas informações podem conter imprecisões técnicas ou erros tipográficos. São feitas alterações periódicas nas informações aqui contidas; tais alterações serão incorporadas em futuras edições desta publicação. A IBM pode, a qualquer momento, aperfeiçoar e/ou alterar os produtos e/ou programas descritos nesta publicação, sem aviso prévio.

Referências nestas informações a Web sites que não sejam da IBM são fornecidas apenas por conveniência e não representam de forma alguma um endosso a estes Web sites. Os materiais contidos nesses Web sites não fazem parte dos materiais deste produto IBM e o uso desses Web sites é de inteira responsabilidade do Cliente.

A IBM pode usar ou distribuir as informações fornecidas da forma que julgar apropriada sem incorrer em qualquer obrigação para com o Cliente.

Licenciados deste programa que desejam obter informações sobre este assunto com objetivo de permitir: (i) a troca de informações entre programas criados independentemente e outros programas (incluindo este) e (ii) a utilização mútua das informações trocadas, devem entrar em contato com:

Gerência de Relações Comerciais e Industriais da IBM Brasil Av. Pasteur, 138-146 Botafogo Rio de Janeiro, RJ CEP 22290-240

Tais informações podem estar disponíveis, sujeitas a termos e condições apropriados, incluindo em alguns casos o pagamento de uma taxa.

O programa licenciado descrito neste documento e todo o material licenciado disponível são fornecidos pela IBM sob os termos do Contrato com o Cliente IBM, do Contrato Internacional de Licença do Programa IBM ou de qualquer outro contrato equivalente.

Todos os dados de desempenho contidos aqui foram determinados em um ambiente controlado. Portanto, os resultados obtidos em outros ambientes operacionais podem variar significativamente. Algumas medidas podem ter sido tomadas em sistemas em nível de desenvolvimento e não há garantia de que estas medidas serão as mesmas em sistemas disponíveis em geral. Além disso, algumas medidas podem ter sido estimadas por extrapolação. Os resultados reais podem variar. Os usuários deste documento devem verificar os dados aplicáveis para seu ambiente específico.

As informações relativas a produtos não-IBM foram obtidas junto aos fornecedores dos respectivos produtos, de seus anúncios publicados ou de outras fontes disponíveis publicamente. A IBM não testou estes produtos e não pode confirmar a precisão de seu desempenho, compatibilidade nem qualquer outra reivindicação relacionada a produtos não-IBM. Dúvidas sobre os recursos de produtos não-IBM devem ser encaminhadas diretamente a seus fornecedores.

Todas as declarações relacionadas aos objetivos e intenções futuras da IBM estão sujeitas a alterações ou cancelamento sem aviso prévio e representam apenas metas e objetivos.

Estas informações contêm exemplos de dados e relatórios utilizados em operações diárias de negócios. Para ilustrá-las da forma mais completa possível, os exemplos incluem nomes de indivíduos, empresas, marcas e produtos. Todos estes nomes são fictícios e qualquer semelhança com nomes e endereços utilizados por uma empresa real é mera coincidência.

#### LICENÇA DE COPYRIGHT:

Estas informações contêm programas de aplicativos de exemplo na linguagem fonte, ilustrando as técnicas de programação em diversas plataformas operacionais. O Cliente pode copiar, modificar e distribuir estes programas de amostra sem a necessidade de pagar à IBM, com propósitos de desenvolvimento, utilização, marketing ou distribuição de programas de aplicativos em conformidade com a interface de programação de aplicativos para a plataforma operacional para a qual os programas de amostra são criados. Esses exemplos não foram testados completamente em todas as condições. Portanto, a IBM não pode garantir ou implicar a confiabilidade, funcionalidade do serviço ou função destes programas. Os programas de amostra são fornecidos "NO ESTADO EM QUE SE ENCONTRAM", sem garantia de qualquer tipo. A IBM não deve ser responsável por quaisquer danos provenientes do uso dos programas de amostra.

Cada cópia ou parte desses programas de amostra ou qualquer trabalho derivado deve incluir um aviso de copyright com os dizeres:

© nome da empresa) (ano). Partes deste código são derivadas de Programas de Amostra da IBM Corp.

© Copyright IBM Corp. \_insira o ano ou anos\_. Todos direitos reservados.

Se você estiver visualizando essas informações em formato eletrônico, as fotografias e ilustrações coloridas poderão não aparecer.

### **Marcas Registradas**

IBM, o logotipo IBM, ibm.com, Solid, solidDB, InfoSphere, DB2, Informix e WebSphere são marcas ou marcas registradas da International Business Machines Corp., registradas em vários países no mundo todo. Outros nomes de produtos e serviços podem ser marcas registradas da IBM ou de outras empresas. Uma lista atual de marcas registradas IBM está disponível na Web em ["Informações de](http://www.ibm.com/legal/copytrade.shtml) [Copyright e Marcas Registradas"](http://www.ibm.com/legal/copytrade.shtml) em www.ibm.com/legal/copytrade.shtml.

Java e todas as marcas registradas e logotipos baseados em Java são marcas ou marcas registradas da Oracle e/ou de seus afiliados.

Linux é uma marca registrada de Linus Torvalds nos Estados Unidos e/ou em outros países.

Microsoft e Windows são marcas registradas da Microsoft Corporation nos Estados Unidos e/ou em outros países.

UNIX é uma marca registrada do The Open Group nos Estados Unidos e em outros países.

Outros nomes de produtos e serviços podem ser marcas registradas da IBM ou de outras empresas.

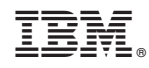

Impresso no Brasil

SC27-3838-00

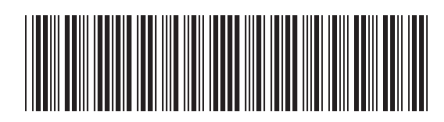